# **RTI Connext DDS**

## Core Libraries

## XML-Based Application Creation

## Getting Started Guide

## Version 5.3.0

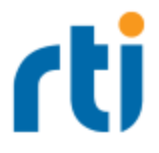

© 2017 Real-Time Innovations, Inc. All rights reserved. Printed in U.S.A. First printing. June 2017.

#### **Trademarks**

Real-Time Innovations, RTI, NDDS, RTI Data Distribution Service, DataBus, Connext, Micro DDS, the RTI logo, 1RTI and the phrase, "Your Systems. Working as one," are registered trademarks, trademarks or service marks of Real-Time Innovations, Inc. All other trademarks belong to their respective owners.

### **Copy and Use Restrictions**

No part of this publication may be reproduced, stored in a retrieval system, or transmitted in any form (including electronic, mechanical, photocopy, and facsimile) without the prior written permission of Real-Time Innovations, Inc. The software described in this document is furnished under and subject to the RTI software license agreement. The software may be used or copied only under the terms of the license agreement.

### **Technical Support**

Real-Time Innovations, Inc. 232 E. Java Drive Sunnyvale, CA 94089 Phone: (408) 990-7444 Email: [support@rti.com](mailto:support@rti.com) Website: <https://support.rti.com/>

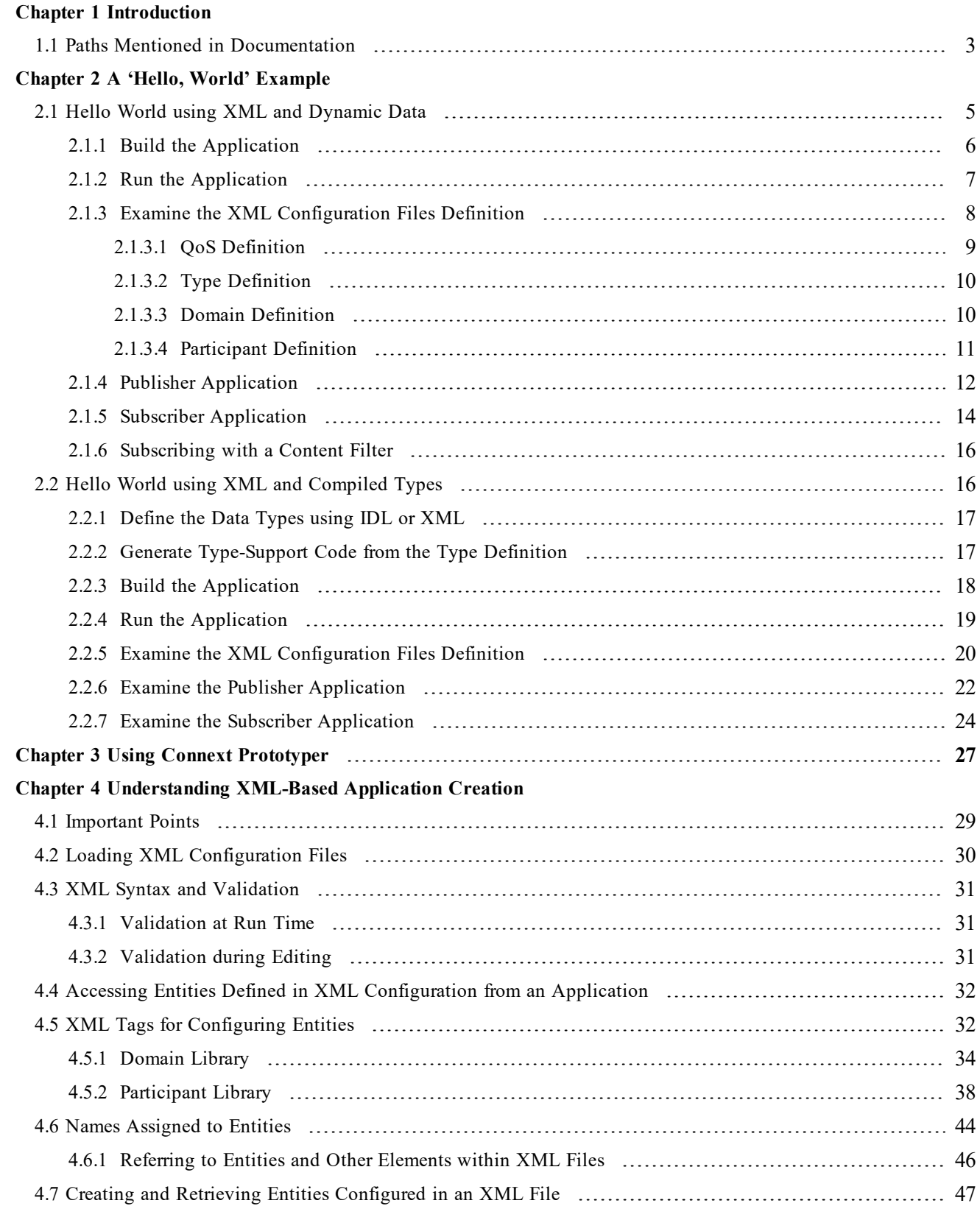

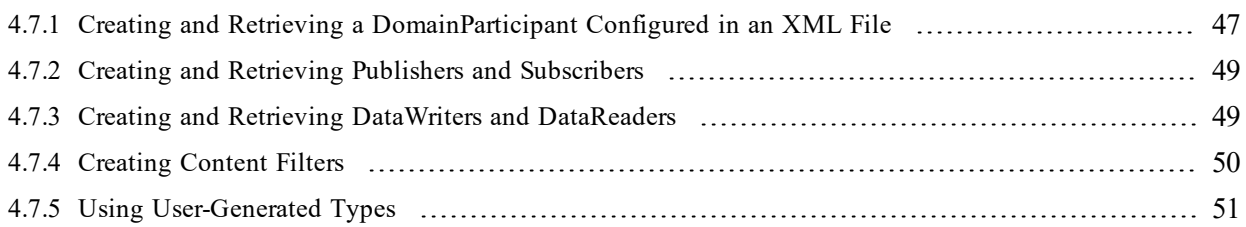

## <span id="page-4-0"></span>Chapter 1 Introduction

This document assumes you have a basic understanding of *RTI*® *Connext*® *DDS* application development and concepts such as *Domains*, *DomainParticipants*, *Topics*, *DataWriters* and *DataReaders*. For an overview of these concepts, please see the RTI Connext DDS Core Libraries Getting Started Guide, which is part of your distribution, or you can find it online at [https://](https://community.rti.com/documentation) [community.rti.com/documentation](https://community.rti.com/documentation).

XML-Based Application Creation is a mechanism to simplify the development and programming of Connext DDS applications. Connext DDS supports the use of XML for the complete system definition. This includes not only the definition of the data types and Quality of Service settings (as was possible in previous versions of the product), but also the definition of the *Topics*, *DomainParticipants*, and all the *Entities* they contain (*Publishers, Subscribers, DataWriters* and *DataReaders*).

With the traditional approach an application developer must program explicitly into the code the actions needed to join a domain, register the data types it will use, create the *Topics* and all the *Entities* (*Publishers*, *Subscribers*, *DataReaders* and *DataWriters*) that the application uses. Even for simple applications this "system creation" code can result in hundreds of lines of boiler-plate code. Beyond being error prone, the traditional approach results in larger code-bases that are harder to understand and maintain. Using XML-Based Application Creation can significantly simplify this process.

XML-Based Application Creation is a simple layer that builds on top of the standard APIs. Everything that you do with the XML configuration can also be done with the underlying APIs. In this manner, an application can be initially developed using XML-Based Application Creation and transitioned to the traditional API at a later time. This would be useful in case the application has to be deployed on a platform without a file system or needs to be ported to a DDS-compliant library that does not support XML-based configuration such as *RTI Connext Micro*.

Using XML-Based Application Creation is easy: simply edit **USER\_QOS\_PROFILE.xml** to define:

- The data types that will be used to communicate information in the system
- I The *Topics* that will be used in the domain, associating each *Topic* with a data type
- <sup>l</sup> The *DomainParticipants* that can potentially be used, giving each a **participant name**
- <sup>l</sup> The *DataWriters* and *DataReaders* present within each *DomainParticipant*, each associated with its corresponding *Topic*.

The application code simply indicates the **participant configuration name** of the *DomainParticipant* that the application wants to create. The XML-Based Application Creation infrastructure takes care of the rest: creating the *DomainParticipant*, registering the types and *Topics*, and populating all the configured Entities.

When the application needs to read or write data, register listeners, or perform any other action, it simply looks up the appropriate Entity by name and uses it.

XML-Based Application Creation enables several powerful work flows:

- Developers can describe all the *Entities* that a Connext DDS application will need in an XML file and then create that application with a single function call, saving many hundreds of lines of setup code.
- Application descriptions written in XML are usable from all programming languages.
- The complete domain (including the data types and *Topics* that can be in the domain) may be defined in an XML file and shared amongst all the developers and applications.
- <sup>l</sup> The Quality of Service (QoS) that should be used for each *DomainParticipant*, *Topic*, *DataReader*, and *DataWriter* can be fully specified in the XML and shared amongst a group of developers and applications.
- <sup>l</sup> The XML description of the application can be used in combination with *RTI Prototyper* to design and prototype application deployment scenarios, allowing quick testing and validation without the need for programming.

To use the companion *RTI Connext DDS Prototyper,* see Using Connext [Prototyper](#page-30-0) (Chapter 3 on page [27\).](#page-30-0)

## <span id="page-6-0"></span>1.1 Paths Mentioned in Documentation

The documentation refers to:

### <sup>l</sup> **<NDDSHOME>**

This refers to the installation directory for Connext DDS. The default installation paths are:

- Mac OS X systems: /Applications/rti\_connext\_dds-5.3.0
- <sup>l</sup> UNIX-based systems, non-*root* user: /home/your user name/rti\_connext\_dds-5.3.0
- UNIX-based systems, *root* user: /opt/rti\_connext\_dds-5.3.0
- Windows systems, user without Administrator privileges: <your home directory>\rti\_connext\_dds-**5.3.0**
- Windows systems, user with Administrator privileges: **C:\Program Files\rti\_connext\_dds-5.3.0** (64-bit machines) **C:\Program Files (x86)\rti\_connext\_dds-5.3.0** (32-bit machines)

You may also see \$NDDSHOME or %NDDSHOME%, which refers to an environment variable set to the installation path.

Wherever you see <NDDSHOME> used in a path, replace it with your installation path.

**Note for Windows Users:** When using a command prompt to enter a command that includes the path **C:\Program Files** (or any directory name that has a space), enclose the path in quotation marks. For example:

```
"C:\Program Files\rti_connext_dds-5.3.0\bin\rtiddsgen"
```
Or if you have defined the NDDSHOME environment variable:

"%NDDSHOME%\bin\rtiddsgen"

<sup>l</sup> **<path to examples>**

By default, examples are copied into your home directory the first time you run *RTI Launcher* or any script in **<NDDSHOME>/bin**. This document refers to the location of the copied examples as <path to examples>.

Wherever you see  $\leq$  path to examples >, replace it with the appropriate path.

Default path to the examples:

- <sup>l</sup> Mac OS X systems: **/Users/***your user name***/rti\_workspace/5.3.0/examples**
- <sup>l</sup> UNIX-based systems: **/home/***your user name***/rti\_workspace/5.3.0/examples**
- <sup>l</sup> Windows systems: *your Windows documents folder***\rti\_workspace\5.3.0\examples**

Where 'your Windows documents folder' depends on your version of Windows. For example, on Windows 10, the folder is **C:\Users\your user name\Documents**.

Note: You can specify a different location for **rti\_workspace**. You can also specify that you do not want the examples copied to the workspace. For details, see *Controlling Location for RTI Workspace and Copying of Examples* in the *Connext DDS Getting Started Guide*.

## <span id="page-8-0"></span>Chapter 2 A 'Hello, World' Example

This chapter assumes that you have installed RTI Connext DDS and configured your environment correctly. If you have not done so, please follow the steps in the *RTI Connext DDS Core Libraries Getting Started Guide*, specifically Chapter 2 "Installing RTI Connext" and Section 3.1 "Building and running Hello World" in Chapter 3. The guide is part of your distribution; you can also find it online at <https://community.rti.com/documentation>. The guide will assist you in the correct setting of both your environment variable NDDSHOME and, depending on your architecture, the environment variable PATH (on Windows Systems), LD\_LIBRARY\_PATH (on Linux systems), or DYLD\_LIBRARY\_PATH (on MacOS Systems).

## <span id="page-8-1"></span>2.1 Hello World using XML and Dynamic Data

The files for this example are located in the directory  $\leq$  **path** to **examples**<sup>1</sup> $\geq$ /**connext** dds/c++/hello world xml dynamic. This simple scenario consists of two applications, illustrated in the figure below: **HelloWorld\_publisher.exe,** which writes the *Topic*, **HelloWorldTopic**, and **HelloWorld\_subscriber.exe**, which subscribes to that *Topic*.

<sup>&</sup>lt;sup>1</sup>See Paths Mentioned in Documentation (Section 1.1)

## <span id="page-9-1"></span>Figure 2.1 Hello World Domain

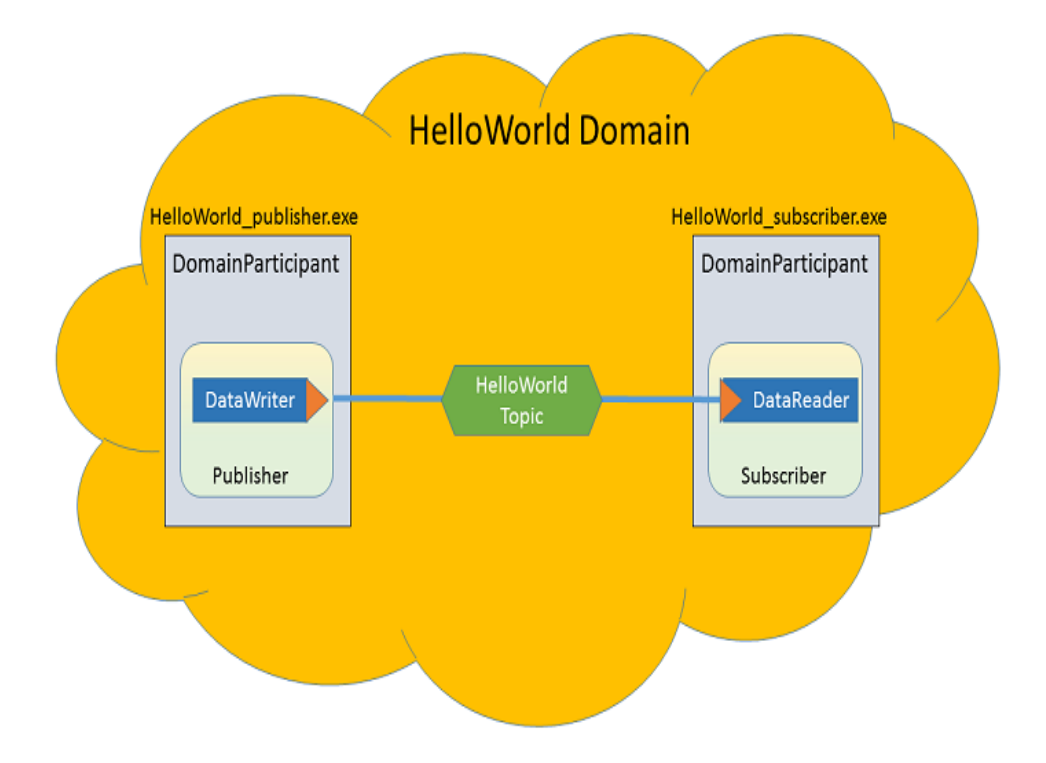

<span id="page-9-0"></span>First we will run the application, then we will examine the configuration file and source code.

## 2.1.1 Build the Application

The example code is provided in C++, C#, and Java. The following instructions describe how to build it on Windows and UNIX-based systems. If you will be using an embedded platform, see the RTI Connext DDS Core Libraries Getting Started Guide Addendum for Embedded Systems for instructions specific to these platforms.

### **To build the example C++ applications on a Windows System:**

- 1. In Windows Explorer, go to <path to examples>\connext\_dds\c++\hello\_world\_xml\_dynam**ic\win32** and open the Microsoft® Visual Studio® solution file for your architecture. For example, the file for Visual Studio 2012 32-bit platforms is **HelloWorld-vs2012.sln**.
- 2. The Solution Configuration combo box in the toolbar indicates whether you are building debug or release executables; select **Release**. Then select **Build Solution** from the Build menu.

### **To build the example C++ applications on a UNIX-based System:**

- 1. From your command shell, change directory to  $\leq$  **path to examples** $\geq$ /**connext dds/c++/ hello world\_xml\_dynamic**.
- 2. Type:

gmake -f make/Makefile.<architecture>

where  $\leq$  architecture is one of the supported architectures (e.g., **Makefile.i86Linux2.6gcc4.4.5**); see the contents of the make directory for a list of available architectures. This command will build a release executable. To build a debug version instead, type:

gmake -f make/Makefile.<architecture> DEBUG=1

## <span id="page-10-0"></span>2.1.2 Run the Application

The previous step should have built two executables: **HelloWorld\_subscriber** and **HelloWorld\_publisher**. These applications should be in proper architecture subdirectory under the **objs** directory (for example, **objs\i86Win32VS2012** in the Windows example cited below and **objs/i86Linux2.6gcc4.4.5** in the Linux example).

**To start the subscribing application on a Windows system:**

From your command shell, go to  $\epsilon$  **examples**  $\epsilon$  **helic statistic solution is to the state** of **examples**  $\epsilon$  **hello** world xml dynamic and type:

objs\<architecture>\HelloWorld\_subscriber.exe

where  $\le$  architecture $\ge$  is the architecture you just built; look in the **objs** directory to see the name of the architecture you built. For example, the Windows architecture name corresponding to 32-bit Visual Studio 2012 is i86Win32VS2012.

#### **To start the subscribing application on a UNIX-based systems:**

From your command shell, change directory to  $\leq$  path to examples>/connext dds/c++/ hello world **xml\_dynamic** and type:

objs/<architecture>/HelloWorld\_subscriber

where  $\le$  architecture $\ge$  is the architecture you just built; look in the **objs** directory to see the name of the architecture you built. For example, **i86Linux2.6gcc4.4.5**.

You should immediately see some messages from the publishing application showing that it is writing data and messages from the subscribing application showing the data it receives. Do not worry about the contents of the messages. They are generated automatically for this example. The important thing is to understand how the application is defined, which will be explained in the following sections.

### <span id="page-11-0"></span>2.1.3 Examine the XML Configuration Files Definition

A Connext DDS application is defined in the file **USER\_QOS\_PROFILES.xml** found in the directory **<path to examples>/connext\_dds/c++/ hello\_world\_xml\_dynamic**. Let's review its content to see how this scenario was constructed. The main sections in the file are:

- $QoS$  [Definition](#page-12-0) (Section 2.1.3.1 on the facing page)
- Type [Definition](#page-13-0) (Section 2.1.3.2 on page  $10$ )
- Domain [Definition](#page-13-1) (Section 2.1.3.3 on page  $10$ )
- [Participant](#page-14-0) Definition (Section 2.1.3.4 on page 11)

The entire file is shown below. We will examine the file section-by-section.

```
<?xml version="1.0"?>
-<dds version="5.2.0"
xsi:noNamespaceSchemaLocation=
"http://community.rti.com/schema/5.2.0/rti_dds_profiles.xsd"
xmlns:xsi="http://www.w3.org/2001/XMLSchema-instance">
<!-- Qos Library -->
<qos_library name="qosLibrary">
       <qos_profile name="DefaultProfile">
       </qos_profile>
</qos_library>
\langle !-- types \rightarrow<types>
       <const name="MAX_NAME_LEN" value="64" type="long"/>
       <const name="MAX_MSG_LEN" value="128" type="long"/>
       <struct name="HelloWorld">
               <member name="sender" type="string"
                stringMaxLength="MAX_NAME_LEN" key="true"/>
               <member name="message" type="string"
                stringMaxLength="MAX_MSG_LEN"/>
               <member name="count" type="long"/>
       </struct>
</types>
<!-- Domain Library -->
<domain_library name="MyDomainLibrary">
       <domain name="HelloWorldDomain" domain_id="0">
```

```
<register_type name="HelloWorldType"
                 type_ref="HelloWorld"/>
               <topic name="HelloWorldTopic"
                 register_type_ref="HelloWorldType">
                       <topic_qos name="HelloWorld_qos"
                        base_name="qosLibrary::DefaultProfile"/>
               </topic>
       </domain>
</domain_library>
<!-- Participant library -->
<domain_participant_library name="MyParticipantLibrary">
       <domain_participant name="PublicationParticipant"
       domain ref="MyDomainLibrary::HelloWorldDomain">
               <publisher name="MyPublisher">
                       <data_writer name="HelloWorldWriter"
                        topic_ref="HelloWorldTopic"/>
               </publisher>
       </domain_participant>
       <domain_participant name="SubscriptionParticipant"
       domain ref="MyDomainLibrary::HelloWorldDomain">
               <subscriber name="MySubscriber">
                       <data_reader name="HelloWorldReader"
                        topic_ref="HelloWorldTopic">
                               <datareader_qos name="HelloWorld_reader_qos"
                                base_name="qosLibrary::DefaultProfile"/>
                       </data_reader>
               </subscriber>
       </domain_participant>
</domain_participant_library>
</dds>
```
### <span id="page-12-0"></span>2.1.3.1 QoS Definition

The defined DDS *Entities* have an associated QoS. The QoS section of the XML file provides a way to define QoS libraries and profiles, which can then be used to configure the QoS of the defined *Entities*. The syntax of the QoS libraries and profiles section is described in Configuring QoS with XML, in the RTI Connext DDS Core Libraries User's Manual and may also contain *Entity* configurations.

In this example, the QoS library and profile are empty, just to provide a placeholder where the QoS can be specified. Using this empty profile results in the default DDS QoS being used:

```
<!-- QoS Library -->
<qos_library name="qosLibrary">
        <qos_profile name="DefaultProfile">
        </qos_profile>
</qos_library>
```
### <span id="page-13-0"></span>2.1.3.2 Type Definition

The data associated with the HelloWorld *Topic* consists of two strings and a numeric counter:

- 1. The first string contains the name of the sender of the message. This field is marked as "key" as signals the identity of the data-object.
- 2. The second string contains a message.
- 3. The third field is a simple counter which the application increments with each message.

This example uses the Dynamic Data API, so the data type must be defined in the XML configuration. You can do this by adding the type definition within the  $\langle$ types $\rangle$  tag:

```
<types>
        <const name="MAX_NAME_LEN" type="long" value="64"/>
        <const name="MAX_MSG_LEN" type="long" value="128"/>
        <struct name="HelloWorld">
                <member name="sender" type="string"
                key="true" stringMaxLength="MAX_NAME_LEN"/>
                <member name="message" type="string"
                stringMaxLength="MAX_MSG_LEN"/>
                <member name="count" type="long"/>
        </struct>
</types>
```
The <types> tag may be used to define a library containing the types that the different applications will need. However, for this simple example just one data-type, the HelloWorld type seen above, is included.

### <span id="page-13-1"></span>2.1.3.3 Domain Definition

The domain section is used to define the system's *Topics* and the corresponding data types associated with each *Topic*. To define a *Topic*, the associated data type must be registered with the domain, giving it a registered type name. The registered type name is used to refer to that data type within the domain at the time the *Topic* is defined.

In this example, the configuration file registers the previously defined HelloWorld type under the name HelloWorldType. Then it defines a *Topic* named HelloWorldTopic, which is associated with the registered type, referring to it by its registered name, HelloWorldType:

```
<!-- Domain Library -->
<domain_library name="MyDomainLibrary" domain_id="0" >
        <domain name="HelloWorldDomain">
                <register_type name="HelloWorldType"
                  type_ref="HelloWorld"/>
                <topic name="HelloWorldTopic"
```

```
register_type_ref="HelloWorldType"/>
        </domain>
</domain_library>
```
Notes:

- **•** The attribute **type** ref in the  $\leq$  register type $\geq$  element refers to the same HelloWorld type defined in the <types> section.
- A domain definition may register as many data types and define as many *Topics* as it needs. In this example, a single data type and *Topic* will suffice.
- The **domain** library can be used to define multiple domains. However, this example only uses one domain.

### <span id="page-14-0"></span>2.1.3.4 Participant Definition

The participant section is used to define the *DomainParticipants* in the system and the *DataWriters* and *DataReaders* that each participant has. *DomainParticipants* are defined within the <domain\_participant\_ library> tag.

Each *DomainParticipant*:

- Has a unique name (within the library) which will be used later by the application that creates it.
- Is associated with a domain, which defines the **domain id**, Topics, and data types the *DomainParticipant* will use.
- <sup>l</sup> Defines the *Publishers* and *Subscribers* within the *DomainParticipant*. *Publishers* contain *DataWriters, Subscribers* contain *DataReaders*.
- <sup>l</sup> Defines the set of *DataReaders* it will use to write data. Each *DataReader* has a QoS and a unique name which can be used from application code to retrieve it.
- <sup>l</sup> Defines the set of *DataWriters* it will use to write data. Each *DataWriter* has a QoS and a unique name which can be used from application code to retrieve it.
- <sup>l</sup> Optionally the *Participants*, *Publishers*, *Subscribers*, *DataWriters*, and *DataReaders* can specify a QoS profile that will be used to configure them.

The example below defines two *DomainParticipants*, called PublicationParticipant and SubscriptionParticipant:

```
<domain_participant_library name="MyParticipantLibrary">
        <domain_participant name="PublicationParticipant"
         domain ref="MyDomainLibrary::HelloWorldDomain">
               <publisher name="MyPublisher">
```

```
<data_writer name="HelloWorldWriter"
                        topic_ref="HelloWorldTopic"/>
               </publisher>
       </domain_participant>
       <domain_participant name="SubscriptionParticipant"
       domain ref="MyDomainLibrary::HelloWorldDomain">
               <subscriber name="MySubscriber">
                       <data_reader name="HelloWorldReader"
                        topic_ref="HelloWorldTopic">
                               <datareader_qos name="HelloWorld_reader_qos"
                                base_name="qosLibrary::DefaultProfile"/>
                       </data_reader>
               </subscriber>
        </domain_participant>
</domain_participant_library>
```
Examining the XML, we see that:

- PublicationParticipant is bound to the domain, MyDomainLibrary::HelloWorldDomain.
- The participant contains a single *Publisher* named MyPublisher, which itself contains a single *DataWriter* named HelloWorldWriter.
- <sup>l</sup> The *DataWriter* writes the *Topic* HelloWorldTopic, which is defined in the domain MyDomainLibrary::HelloWorldDomain.

Similarly:

- SubscriptionParticipant is also bound to the domain MyDomainLibrary::HelloWorldDomain.
- The participant contains a single *Subscriber* named MySubscriber, which itself contains a single *DataReader* named HelloWorldReader.
- The *DataReader* reads the *Topic* HelloWorldTopic, which is defined in the domain MyDomainLibrary::HelloWorldDomain.

Since both participants are in the same domain and the HelloWorldWriter *DataWriter* writes the same *Topic* that the HelloWorldReader *DataReader* reads, the two participants will communicate as depicted in Figure 2.1 Hello World [Domain](#page-9-1) on page 6.

## <span id="page-15-0"></span>2.1.4 Publisher Application

Open the file <path to examples>/connext\_dds/c++/hello\_world\_xml\_dynamic/HelloWorld\_pub**lisher.cxx** and look at the source code.

The logic of this simple application is contained in the **publisher main()** function. The logic is composed of two parts:

• Entity Creation

The application first creates a *DomainParticipant* using the function **create\_participant\_from\_config()**. This function takes the configuration name of the participant, MyPar-

ticipantLibrary::PublicationParticipant, which is the same name that was specified in the XML file. Note that the name in the XML file, PublicationParticipant, has been qualified with the name of the library it belongs to: MyParticipantLibrary.

```
DDSDomainParticipant * participant =
       DDSTheParticipantFactory->create_participant_from_config(
               "MyParticipantLibrary::PublicationParticipant");
```
This single function call registers all the necessary data types and creates and the *Topics* and *Entities* that were specified in the XML file. In this simple case, the participant only contains a *Publisher,* MyPublisher, with a single *DataWriter,* HelloDataWriter. However, in more realistic scenarios, this single call can create hundreds of entities (both readers and writers).

• Use of the Entities

The remaining part of the function uses the created *Entities* to perform the logic of the program.

This example writes data using the single *DataWriter*. So the application looks up the HelloWorldWriter *DataWriter* using the fully qualified name MyPublisher::HelloWorldWriter and narrows it to be a DynamicDataWriter:

```
DDSDynamicDataWriter * dynamicWriter =
       DDSDynamicDataWriter::narrow(participant->lookup_datawriter_by_name(
               "MyPublisher::HelloWorldWriter"));
```
Once the *DataWriter* is available, some data objects need to be created and used to send the data. As this example uses dynamic data, and the type code is internally created, you can use the operations **create data()** and **delete** data() in a *DataWriter* to create and delete a data object. This is achieved with the calls seen below:

```
/* Create data */
DDS_DynamicData *dynamicData =
       dynamicWriter->create_data(DDS_DYNAMIC_DATA_PROPERTY_DEFAULT);
/* Main loop to repeatedly send data */
for (count=0; count < 100; ++count) {
       /* Set the data fields */
       retcode = dynamicData->set_string(
               "sender", DDS_DYNAMIC_DATA_MEMBER_ID_UNSPECIFIED,
              "John Smith");
        retcode = dynamicData->set_string(
```

```
"message", DDS_DYNAMIC_DATA_MEMBER_ID_UNSPECIFIED,
               "Hello World!");
        retcode = dynamicData->set_long(
               "count", DDS_DYNAMIC_DATA_MEMBER_ID_UNSPECIFIED,
               count);
        /* Write the data */
        retcode = dynamicWriter->write(*dynamicData, DDS_HANDLE_NIL);
        ...
}
/* Delete data sample */
dynamicWriter->delete_data(dynamicData
```
Note that operations such as **set long()** are used to set the different attributes of the Dynamic Data object. These operations refer to the attribute names (e.g., "count") that were defined as part of the data type.

## <span id="page-17-0"></span>2.1.5 Subscriber Application

Open the file <path to examples>/connext\_dds/c++/hello\_world\_xml\_dynamic/HelloWorld\_sub**scriber.cxx** and look at the source code.

The logic of this simple application is contained in the **subscriber main()** function. Similar to the publisher application, the logic is composed of two parts:

• Entity Creation

The application first creates a *DomainParticipant* using the function **create\_participant\_from\_config()**. This function takes the configuration name of the participant **MyParticipantLibrary::SubscriptionParticipant**, which is the same name that was specified in the XML file. Notice that the name in the XML file, **SubscriptionParticipant**, has been qualified with the name of the library it belongs to: **MyParticipantLibrary**.

```
DDSDomainParticipant * participant =
        DDSTheParticipantFactory->create_participant_from_config(
               "MyParticipantLibrary::SubscriptionParticipant");
```
This single function call registers all the necessary data types and creates and the *Topics* and *Entities* that were specified in the XML file. In this simple case, the participant only contains a *Subscriber*, **MySubscriber**, with a single *DataReader,* **HelloDataReader**. However in more realistic scenarios, this single call can create hundreds of *Entities* (both *DataReaders* and *DataWriters*).

 $\bullet$  Use of the Entities

The remaining part of the function uses the entities that were created to perform the logic of the program.

This example only needs to read data using the single *DataReader*. So the application looks up the HelloWorldReader *DataReader* using the fully qualified name MySubscriber::HelloWorldReader and narrows it to be a DynamicDataReader:

```
DDSDynamicDataReader * dynamicReader = DDSDynamicDataReader::narrow(
        participant-> lookup_datareader_by_name(
                "MySubscriber::HelloWorldReader"));
```
To process the data, the application installs a *Listener* on the *DataReader*. The HelloWorldListener, defined on the same file implements the DataReaderListener interface, which the *DataReader* uses to notify the application of relevant events, such as the reception of data.

```
/* Create a DataReaderListener */
HelloWorldListener * reader_listener = new HelloWorldListener();
/* set listener */
retcode = dynamicReader->set_listener(reader_listener, DDS_DATA_AVAILABLE_
STATUS);
```
The last part is the implementation of the listener functions. In this case, we only implement the **on\_ data available()** operation which is the one called when data is received.

The **on\_data\_available()** function receives all the data into a sequence and then uses the **DDS\_ DynamicData::print()** function to print each data item received.

```
void HelloWorldListener::on_data_available(DDSDataReader* reader)
{
        DDSDynamicDataReader * ddDataReader = NULL;
        DDS_DynamicDataSeq dataSeq;
        DDS SampleInfoSeq infoSeq;
        DDS_ReturnCode_t retcode = DDS_RETCODE_ERROR;
        DDS Long i = 0;ddDataReader = DDSDynamicDataReader::narrow(reader);
        retcode = ddDataReader->take(dataSeq, infoSeq,
               DDS_LENGTH_UNLIMITED, DDS_ANY_SAMPLE_STATE,
               DDS_ANY_VIEW_STATE, DDS_ANY_INSTANCE_STATE);
        printf("on data available:%s\n",
              ddDataReader->get_topicdescription()->get_name());
        for (i = 0; i < dataSeq.length(); ++i) {
               if (infoSeq[i].valid_data) {
```

```
retcode = dataSeq[i].print(stdout, 0);}
        }
        retcode = ddDataReader->return_loan(dataSeq, infoSeq);
}
```
## <span id="page-19-0"></span>2.1.6 Subscribing with a Content Filter

To use a content filter, modify the SubscriptionParticipant configuration to look like this:

```
<domain_participant_library name="MyParticipantLibrary">
        ...
        <domain_participant name="SubscriptionParticipant"
         domain ref="MyDomainLibrary::HelloWorldDomain">
                <subscriber name="MySubscriber">
                        <data_reader name="HelloWorldReader"
                         topic_ref="HelloWorldTopic">
                                <datareader_qos
                                 name="HelloWorld_reader_qos"
                                 base_name="qosLibrary::DefaultProfile"/>
                                <filter name="HelloWorldTopic"
                                 kind="builtin.sql">
                                        <expression>count > 2</expression>
                                </filter>
                        </data_reader>
                </subscriber>
        </domain_participant>
</domain_participant_library>
```
The extra XML within the <filter> tag adds a SQL content filter which only accepts samples with the field count greater than two.

<span id="page-19-1"></span>Now run **HelloWorld\_subscriber** without recompiling and confirm that you see the expected behavior.

## 2.2 Hello World using XML and Compiled Types

The files for this example are in the directory  $\leq$  path to examples $\geq$ /connext dds/c++/hello\_world\_xml **compiled**. This simple scenario consists of two applications identical in purpose to the one illustrated in Figure 2.1 Hello World [Domain](#page-9-1) on page 6: **HelloWorld\_publisher.exe**, which writes to the *Topic* "HelloWorldTopic," and **HelloWorld\_subscriber.exe**, which subscribes to that same Topic.

In contrast with Hello World using XML and [Dynamic](#page-8-1) Data (Section 2.1 on page 5), which uses the Dynamic Data API, this example uses compiled types.

Compiled types are syntactically nicer to use from application code and provide better performance. The drawback is that there is an extra step of code-generation involved to create that supporting infrastructure to marshal and unmarshal the types into a format suitable for network communications.

## <span id="page-20-0"></span>2.2.1 Define the Data Types using IDL or XML

The first step is to describe the data type in a programming language-neutral manner. Two languages are supported by the Connext DDS tools: XML and IDL. These languages (XML and IDL) provide equivalent type-definition capabilities, so you can choose either one depending on your personal preference. You can even transform between one and the other with the RTI tools. That said, as the rest of the configuration files use XML, it is often more convenient to also use XML to describe the data types, so they can be shared or moved to other XML configuration files.

The directory  $\epsilon$  **path to examples**  $\epsilon$  /**connext** dds/c++/hello world xml compiled contains the XML description of the data type in the file **HelloWorld.xml**; it also contains the equivalent IDL description in **HelloWorld.idl**.

Let's examine the contents of the XML file:

```
<?xml version="1.0" encoding="UTF-8"?>
<types xmlns:xsi="http://www.w3.org/2001/XMLSchema-instance"
xsi:noNamespaceSchemaLocation=
"../../../resource/rtiddsgen/schema/rti_dds_topic_types.xsd">
<const name="MAX_NAME_LEN" type="long" value="64"/>
<const name="MAX_MSG_LEN" type="long" value="128"/>
<struct name="HelloWorld">
      <member name="sender" type="string" key="true"
        stringMaxLength="MAX_NAME_LEN"/>
      <member name="message" type="string"
        stringMaxLength="MAX_MSG_LEN"/>
      <member name="count" type="long"/>
</struct>
</types>
```
The file defines a structure type called "HelloWorld" consisting of a string (the sender), a string (the message), and an integer count. Note that the type-declaration syntax is identical the one used within the **USER** QOS PROFILES.xml file that we used for the dynamic example (Type [Definition](#page-13-0) (Section [2.1.3.2](#page-13-0) on page 10)).

## <span id="page-20-1"></span>2.2.2 Generate Type-Support Code from the Type Definition

This step produces code to support the direct use of the structure 'HelloWorld' from application code. The code is generated using the provided tool named *rtiddsgen*.

The Code Generator supports many programming languages. XML-Based Application Creation currently supports C,  $C_{++}$ , Java, and  $C_{+}$ . We will use  $C_{++}$  in this example.

To generate code, follow these steps (replacing  $\leq$  architecture $\geq$  as needed for your system; e.g., i86Win32VS2012 or i86Linux2.6gcc4.4.5):

### **On a Windows system:**

From your command shell, change directory to  $\epsilon$  **ath to examples** \connext dds\c++\hello world **xml\_compiled** and type:

<NDDSHOME>\bin\rtiddsgen –language C++ -example <architecture> HelloWorld.xml

### **On a UNIX-based system:**

From your command shell, change directory to  $\leq$ **path to examples** $\geq$ /connext **dds/c++/hello** world **xml\_compiled** and type:

```
<NDDSHOME>/bin/rtiddsgen –language C++ -example <architecture> HelloWorld.xml
```
As a result of this step you will see the following files appear in the directory **HelloWorld\_xml\_dynamic**: **HelloWorld.h**, **HelloWorld.cxx**, **HelloWorldPlugin.h**, **HelloWorldPlugin.cxx**, **HelloWorldSupport.h**, and **HelloWorldSupport.cxx**.

The most notable thing at this point is that the **HelloWorld.h** file contains the declaration of the C++ structure, built according to the specification in the XML file:

```
static const DDS Long MAX NAME LEN = 64;static const DDS Long MAX MSG LEN = 128;
typedef struct HelloWorld
{
       char* sender; /* maximum length = ((MAX NAME LEN)) */
       char* message; /* maximum length = ((MAX MSG LEN)) */
       DDS Long count;
} HelloWorld;
```
## <span id="page-21-0"></span>2.2.3 Build the Application

The example code is provided in  $C++$ ,  $C#$ , and Java. The following instructions describe how to build it on Windows and UNIX-based systems. If you will be using an embedded platform, see the RTI Connext DDS Core Libraries Getting Started Guide Addendum for Embedded Systems for instructions specific to these platforms.

### **C++ on Windows Systems:**

In the Windows Explorer, go to **<path to examples>\connext** dds\c++\hello world xml compiled and open the Microsoft Visual Studio solution file for your architecture. For example, the file for Visual Studio 2012 for 32-bit platforms is **HelloWorld-vs2012.sln**.

The Solution Configuration combo box in the toolbar indicates whether you are building debug or release executables; select **Release**. Select **Build Solution** from the Build menu.

### **C++ on UNIX-based Systems:**

From your command shell, change directory to  $\leq$  **path to examples** $\geq$ /connext dds/c++/hello world **xml\_compiled**.

Type:

gmake -f Makefile.<architecture>

where  $\le$  architecture $\ge$  is one of the supported architectures (e.g., Makefile.i86Linux2.6gcc4.4.5). This command will build a *release* executable. To build a *debug* version instead, type:

gmake -f Makefile.<architecture> DEBUG=1

## <span id="page-22-0"></span>2.2.4 Run the Application

The previous step built two executables: **HelloWorld\_subscriber** and **HelloWorld\_publisher**. These applications should be in proper architecture subdirectory under the **objs** directory (for example, **objs\i86Win32VS2012** in the Windows example cited below and **objs/i86Linux2.6gcc4.4.5** in the Linux example).

1. Start the subscribing application:

On a Windows system:

From your command shell, go to  $\epsilon$ **xamples** \connext\_dds\c++\hello\_world\_xml\_com**piled** and type:

objs\<architecture>\HelloWorld\_subscriber.exe

where <architecture> is the architecture you just built; see the contents of the **objs** directory to see the name of the architecture you built. For example, the Windows architecture name corresponding to 32-bit Visual Studio 2012 is i86Win32VS2012.

On a UNIX-based system:

From your command shell, change directory to  $\leq$  path to examples>/connext\_dds/c++/hello\_ **world\_xml\_compiled** and type:

objs/<architecture>/HelloWorld\_subscriber

where  $\le$  architecture $\ge$  is the architecture you just built of the supported architectures; examine the contents of the **objs** directory to see the name of the architecture you built.

2. Start the publishing application:

On a Windows system:

From your command shell, go to  $\epsilon$  **and to examples**  $\epsilon$  **dds**\c++\hello world xml com**piled** and type:

objs\<architecture>\HelloWorld\_publisher.exe

where <architecture> is the architecture you just built; see the contents of the **objs** directory to see the name of the architecture you built.

On a UNIX-based system:

From your command shell, change directory to  $\leq$  **path to examples** $\geq$ /connext dds/c++/hello **world\_xml\_compiled** and type:

objs/<architecture>/HelloWorld\_publisher

You should immediately see some messages on the publishing application showing that it is writing data and messages in the subscribing application indicating the data it receives. Do not worry about the contents of the messages. They are generated automatically for this example. The important thing is to understand how the application is defined, which will be explained in the following subsections.

### <span id="page-23-0"></span>2.2.5 Examine the XML Configuration Files Definition

This system is defined in the file **USER\_QOS\_PROFILES.xml** in the directory **<path to examples>/ connext dds/c++/hello world xml compiled**. Let's look at its content and what are the elements defined to construct this scenario.

```
<?xml version="1.0"?>
<dds version="5.2.0"
xsi:noNamespaceSchemaLocation=
"http://community.rti.com/schema/5.2.0/rti_dds_profiles.xsd"
xmlns:xsi="http://www.w3.org/2001/XMLSchema-instance">
<!-- Qos Library -->
<qos_library name="qosLibrary">
    <qos_profile name="DefaultProfile"> </qos_profile>
</qos_library>
<!-- Domain Library -->
<domain_library name="MyDomainLibrary">
    <domain name="HelloWorldDomain" domain_id="0">
       <register_type name="HelloWorldType"/>
```

```
<topic name="HelloWorldTopic" register_type_ref="HelloWorldType">
           <topic_qos name="HelloWorld_qos"
            base_name="qosLibrary::DefaultProfile"/>
       </topic>
    </domain>
</domain_library>
<!-- Participant library -->
<domain_participant_library name="MyParticipantLibrary">
       <domain_participant name="PublicationParticipant"
        domain ref="MyDomainLibrary::HelloWorldDomain">
               <publisher name="MyPublisher">
                       <data_writer name="HelloWorldWriter"
                        topic_ref="HelloWorldTopic"/>
               </publisher>
       </domain_participant>
       <domain_participant name="SubscriptionParticipant"
        domain ref="MyDomainLibrary::HelloWorldDomain">
               <subscriber name="MySubscriber">
                       <data_reader name="HelloWorldReader"
                        topic_ref="HelloWorldTopic">
                               <datareader_qos
                                name="HelloWorld_reader_qos"
                                base_name="qosLibrary::DefaultProfile"/>
                       </data_reader>
               \langle/subscriber>
       </domain_participant>
</domain_participant_library>
</dds>
```
Notice that this file contains virtually the same information found in the **hello\_world\_xml\_dynamic** example. This is no surprise, since we are essentially trying to define the same system. Please see [Examine](#page-11-0) the XML [Configuration](#page-11-0) Files Definition for a description of what each section in the XML does.

There are only two differences in the configuration file for the **hello\_world\_xml\_compiled** compared to **hello\_world\_xml\_dynamic**:

• The type definition " $\lt$ types>" section does not appear in the configuration of the **HelloWorld** xml **compiled** example.

The type-definition section that appears between the tags "<types>" and "</types>" is not there because in this case the data types are compiled in. So the type-definition has been moved to an external file to facilitate the code generation described in Generate [Type-Support](#page-20-1) Code from the Type [Definition.](#page-20-1)

• The registration of the data-type inside the domain uses the syntax:

<register\_type name="HelloWorldType" />

This contrasts with what was used in the HelloWorld\_xml\_dynamic example:

<register\_type name="HelloWorldType" type\_ref="HelloWorld" />.

The difference between the two is easily observable from the type registration mechanism in XML-Application Creation, which is a follows:

- 1. If a <register\_type> tag is not present, the value of the attribute **register\_type\_ref** of a  ${\{\langle \text{topic}\rangle\}}$  is used as registered type name of a type support that must have been already registered by the application.
- 2. If a  $\leq$  register type $\geq$  tag is specified but its attribute **type** refare is not present, this is equivalent to 1, but the registered type name is the one specified by the  $\leq$  register type $\geq$  tag.
- 3. If a <register\_type> tag is specified and the **type\_ref** is present, XML-Application Creation will first search for a type support already registered. If no type support is found, it will automatically register the type using DynamiData and with the TypeCode defined by the XML type referenced by type\_ref.

This behavior enables the possibility of defining configurations that are independent of the how types are register, leaving that decision up to the end application. That is, the same configuration can be used for applications that generate a type or that rely on DynamicData.

### <span id="page-25-0"></span>2.2.6 Examine the Publisher Application

Open the file <path to examples>/connext\_dds/c++/hello\_world\_xml\_compiled/HelloWorld\_pub**lisher.cxx** and look at the source code.

The logic of this simple application is contained in the **publisher main()** function. The logic can be seen as composed of three parts:

• Type registration (this step is new compared to HelloWorld xml dynamic)

The first thing the application does is register the data-types that were defined in the code-generation step. This is accomplished by calling the **register** type support() function on the DomainParticipantFactory.

```
/* type registration */
retcode = DDSTheParticipantFactory->register_type_support(
      HelloWorldTypeSupport::register_type, "HelloWorldType");
```
The function **register** type support() must be called for each code-generated data type that will be associated with the *Topics* published and subscribed to by the application. In this example, there is only one *Topic* and one data type, so only one call to this function is required.

The function **register** type support() takes as a parameter the TypeSupport function that defines the data type in the compiled code. In this case, it is **HelloWorldTypeSupport::register\_type()**, which is declared in **HelloWorldSupport.h**. However, you cannot see it directly because it is defined using macros. Instead you will find the line:

DDS\_TYPESUPPORT\_CPP(HelloWorldTypeSupport, HelloWorld);

This line defines the **HelloWorldTypeSupport::register\_type()** function.

In general, if you include multiple data-type definitions in a single XML (or IDL) file called **MyFile.xml** (or **MyFile.idl**), you will have multiple TypeSupport types defined within the generated file **MyFileTypeSupport.h**. You can identify them searching for the **DDS\_ TYPESUPPORT** CPP() macro and you should register each of them (the ones the application uses) using the operation **register** type support() as was shown above.

• Entity creation

The steps to create the entities are the same as for the HelloWorld\_xml\_dynamic example. The application first creates a *DomainParticipant* using the function **create\_participant\_from\_config()**, which takes the configuration name of the participant "MyPar-

ticipantLibrary::PublicationParticipant" (which is the same name that was specified in the XML file). Note that the name in the XML file "PublicationParticipant" has been qualified with the name of the library it belongs to: "MyParticipantLibrary".

```
DDSDomainParticipant * participant =
       DDSTheParticipantFactory->create_participant_from_config(
               "MyParticipantLibrary::PublicationParticipant");
```
This single function call registers all the necessary data types and creates the *Topics* and *Entities* that were specified in the XML file. In this simple case, the participant only contains a *Publisher* "MyPublisher" with a single *DataWriter* "HelloDataWriter". However in more realistic scenarios, this single call can create hundreds of entities (both readers and writers).

• Use of the Entities

The remaining part of the function uses the entities that were created to perform the logic of the program.

This example only needs to write data using the single *DataWriter*. So the application looks-up the "HelloWorldWriter" *DataWriter* using the fully qualified name "MyPublisher::HelloWorldWriter" and narrows it to be a HelloWorldDataWriter. Note the difference with the HelloWorld\_xml\_ dynamic example. Rather than the generic "DynamicDataWriter" used in that example, here we use a *DataWriter* specific to the HelloWorld data type.

```
HelloWorldDataWriter * helloWorldWriter = HelloWorldDataWriter::narrow(
       participant->lookup_datawriter_by_name(
               "MyPublisher::HelloWorldWriter"));
/* Create data */
HelloWorld * helloWorldData = HelloWorldTypeSupport::create data();
/* Main loop */
for (count=0; (sample count == 0) || (count < sample count); ++count)
{
       printf("Writing HelloWorld, count: %d\n", count);
       /* Set the data fields */
       helloWorldData->sender = "John Smith";
       helloWorldData->message = "Hello World!";
       helloWorldData->count = count;
       retcode = helloWorldWriter->write(*helloWorldData,
                                         DDS HANDLE NIL);
       if (retcode != DDS_RETCODE_OK) {
               printf("write error %d\n", retcode);
               publisher shutdown(participant);
               return -1;
       }
       NDDSUtility::sleep(send_period);
}
```
Note that the data-object helloWorldData can be manipulated directly as a plain-language object. Then to set a field in the object, the application can refer to it directly. For example:

helloWorldData->count = count;

This "plain language object" API is both higher performance and friendlier to the programmer than the DynamicData API.

### <span id="page-27-0"></span>2.2.7 Examine the Subscriber Application

Open the file <path to examples>/connext\_dds/c++/hello\_world\_xml\_compiled/HelloWorld\_sub**scriber.cxx** and look at the source code.

The logic of this simple application is in the **subscriber** main() function. Similar to the publisher application the logic can be seen as composed of three parts:

1. Type registration (this step is new compared to HelloWorld\_xml\_dynamic)

This step is identical to the one for the publisher application. The first thing the application does is register the data types that were defined in the code-generation step. This is accomplished calling the **register** type support() function on the DomainParticipantFactory.

```
/* type registration */
retcode = DDSTheParticipantFactory->register_type_support(
       HelloWorldTypeSupport::register type, "HelloWorldType");
```
Please refer to the explanation of the publishing application for more details on this step, regardless of whether the application uses a type to publish or subscribe.

2. Entity creation

The steps for creating the entities are the same as for the HelloWorld\_xml\_dynamic example. The application first creates a *DomainParticipant* using the function **create\_participant\_from\_config()** this function takes the configuration name of the participant "MyPar-

ticipantLibrary::SubscriptionParticipant" which is the same name that was specified in the XML file. Note that the name in the XML file "SubscriptionParticipant" has been qualified with the name of the library it belongs to: "MyParticipantLibrary".

```
DDSDomainParticipant * participant =
       DDSTheParticipantFactory->create_participant_from_config(
               "MyParticipantLibrary::SubscriptionParticipant");
```
This single function call registers all the necessary data types, and creates the *Topics* and *Entities* that were specified in the XML file. In this simple case, the participant only contains a *Subscriber* "MySubscriber" with a single *DataReader* "HelloDataReader". However in more realistic scenarios, this single call can create hundreds of entities (both *DataReaders* and *DataWriters*).

3. Use of the Entities

The remaining part of the function uses the created entities to perform the logic of the program.

This example only needs to read data using the single *DataReader* So the application looks-up the "HelloWorldReader" *DataReader* using the fully qualified name "MyPublisher::HelloWorldReader" and narrows it to be a HelloWorldDataReader:

```
HelloWorldDataReader * helloWorldReader =
      HelloWorldDataReader::narrow(
               participant->lookup_datareader_by_name(
                       "MySubscriber::HelloWorldReader"));
```
To process the data, the application installs a Listener on the *DataReader*. The HelloWorldListener defined in the same file implements the DataReaderListener interface. The *DataReader* uses that interface to notify the application of relevant events, such as the reception of data.

```
/* Create a data reader listener */
HelloWorldListener *reader listener = new HelloWorldListener();
```

```
/* set listener */
retcode = helloWorldReader->set_listener(reader_listener,
       DDS DATA AVAILABLE STATUS);
```
The last part is the implementation of the listener functions. In this case, we only implement the **on\_** data available() operation, which is called when data is received.

The **on** data available() function receives all the data into a sequence, then uses the **HelloWorldTypeSupport::print()** function to print each data item received.

```
void HelloWorldListener::on_data_available(DDSDataReader* reader)
{
       HelloWorldDataReader *helloWorldReader = NULL;
      HelloWorldSeq dataSeq;
       DDS SampleInfoSeq infoSeq;
       DDS_ReturnCode_t retcode = DDS_RETCODE_ERROR;
       DDS Long i = 0;helloWorldReader = HelloWorldDataReader::narrow(reader);
       retcode = helloWorldReader->take(dataSeq, infoSeq,
               DDS_LENGTH_UNLIMITED, DDS_ANY_SAMPLE_STATE,
               DDS_ANY_VIEW_STATE, DDS_ANY_INSTANCE_STATE);
       for (i = 0; i < dataSeq.length(); ++i)
       {
               if (infoSeq[i].valid_data) {
                   HelloWorldTypeSupport::print_data(&dataSeq[i]);
               }
       }
       retcode = helloWorldReader->return_loan(dataSeq, infoSeq);
}
```
Note that the sequence received is of type HelloWorldSeq which contains the native plain language objects of type HelloWorld. This can be manipulated directly by the application. For example the fields can be dereferenced as shown in the code snippet below:

```
HelloWorld *helloWorldData = &dataSeq[i];
printf("count= %s\n", helloWorldData->count);
```
## <span id="page-30-0"></span>Chapter 3 Using Connext Prototyper

*RTI Connext DDS Prototyper* is a companion tool for use with the XML-Based Application Creation feature. This tool allows application developers to quickly try out scenarios directly from their XML descriptions, without writing any code.

#### **On a Windows system:**

From your command shell, go to  $\epsilon$  **ath to examples** \connext dds\c++\hello world xml **dynamic**. Open two console windows.

In one window, type (all on one line):

```
$NDDSHOME\bin\rtiddsprototyper -cfgName PublicationParticipant
"MyParticipantLibrary::PublicationParticipant"
```
In the other window, type (all on one line):

```
$NDDSHOME\bin\rtiddsprototyper -cfgName SubscriptionParticipant
"MyParticipantLibrary::SubscriptionParticipant"
```
#### **On a UNIX-based system:**

From your command shell, go to  $\leq$  path to examples $\geq$ /connext dds/c++/hello world xml **dynamic.** Open two console windows.

In one window, type (all on one line):

```
${NDDSHOME}/bin/rtiddsprototyper -cfgName PublicationParticipant
"MyParticipantLibrary::PublicationParticipant"
```
In the other window, type (all on one line):

```
${NDDSHOME}/bin/rtiddsprototyper -cfgName SubscriptionParticipant
"MyParticipantLibrary::SubscriptionParticipant"
```
You can run both of these on the same computer or on separate computers within the same (multicast enabled) network. You should immediately see the subscribing application receive and print the information from the publishing side.

For more information, please read the RTI Connext DDS Core Libraries Protoyper with Lua Getting Started Guide.

## <span id="page-32-0"></span>Chapter 4 Understanding XML-Based Application Creation

Figure 4.1 Using Both Connext API and XML [Configuration](#page-32-2) File to Develop an Application [below](#page-32-2) depicts a Connext DDS application built with the aid of both the Connext DDS API and an XML configuration file. Using the XML configuration file in combination with the XML-Based Application Creation feature simplifies and accelerates application development.

<span id="page-32-2"></span>The Entities defined in the XML configuration file can be created by a single call to the API. Once created, all Entities can be retrieved from application code using standard "lookup" operations so they can be used to read and write data.

Figure 4.1 Using Both Connext API and XML Configuration File to Develop an Application

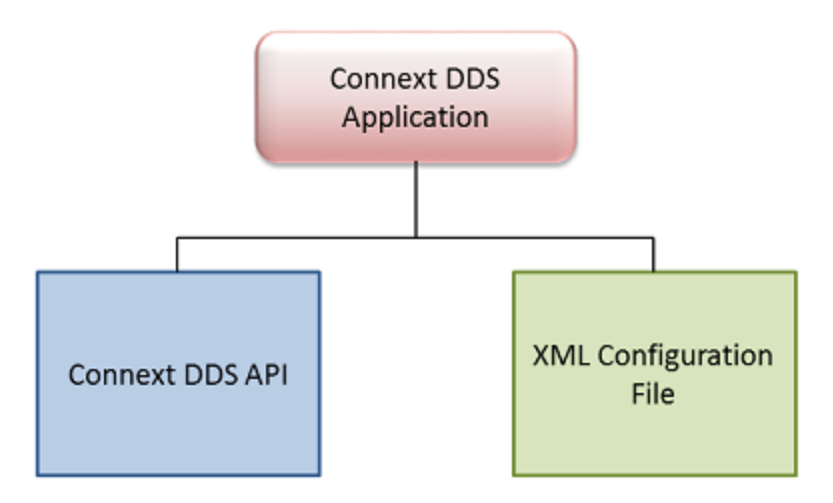

## <span id="page-32-1"></span>4.1 Important Points

• Applications can instantiate a *DomainParticipant* from a participant configuration described in the XML configuration file. All the *Entities* defined by such a participant configuration

are created automatically as part of *DomainParticipant* creation. In addition, multiple participant configurations may be defined within a single XML configuration file.

- All the *Entities* created from a participant configuration are automatically assigned an entity name. *Entities* can be retrieved via "lookup" operations by specifying their name. Each *Entity* stores its own name in the QoS policies of the *Entity* so that it can be retrieved locally (via a lookup) and communicated via discovery. This is described in Creating and Retrieving Entities [Configured](#page-50-0) in an XML File [\(Section](#page-50-0) 4.7 on page 47).
- An XML configuration file is not tied to the application that uses it. Different applications may run using the same configuration file. A single file may define multiple participant configurations. A single application can instantiate as many *DomainParticipants* as desired.
- <sup>l</sup> Changes in the XML configuration file do not require recompilation, even if *Entities* are added or removed, unless the logic that uses the *Entities* also needs to change.

## <span id="page-33-0"></span>4.2 Loading XML Configuration Files

Connext DDS loads its XML configuration from multiple locations. This section presents the various approaches, listed in load order.

The following locations contain QoS Profiles (see Configuring QoS with XML, in the RTI Connext DDS Core Libraries User's Manual) and may also contain *Entity* configurations.

### <sup>l</sup> **\$NDDSHOME/resource/xml/NDDS\_QOS\_PROFILES.xml**

This file contains the Connext DDS default QoS values; it is loaded automatically if it exists. When present this is the first file loaded. (Where *x.y* represent version numbers.)

This file is loaded automatically if it exists (not the default case) and ignore\_resource\_profile in the PROFILE QosPolicy is FALSE (the default). **NDDS\_QOS\_PROFILES.xml does not exist by** default. However, NDDS QOS PROFILES.example.xml is shipped with the host bundle of the product; you can copy it to NDDS\_QOS\_PROFILES.xml and modify it for your own use. The file contains the default QoS values that will be used for all entity kinds. (First to be loaded)

• File specified in NDDS\_QOS\_PROFILES Environment Variable

The files (or XML strings) separated by semicolons referenced in this environment variable, if any, are loaded automatically. These files are loaded after the **NDDS\_QOS\_PROFILES.xml** and they are loaded in the order they appear listed in the environment variable.

### <sup>l</sup> **<working directory>/USER\_QOS\_PROFILES.xml**

This file is loaded automatically if it exists in the 'working directory' of the application, that is, the directory from which the application is run. (Last to be loaded)

## <span id="page-34-0"></span>4.3 XML Syntax and Validation

The configuration files uses XML format. Please see Examine the XML [Configuration](#page-11-0) Files Definition [\(Section](#page-11-0) 2.1.3) for an example XML file and a description of its contents.

## <span id="page-34-1"></span>4.3.1 Validation at Run Time

Connext DDS validates the input XML files using a built-in Document Type Definition (DTD). You can find a copy of the built-in DTD in **\$NDDSHOME/resource/schema/rti\_dds\_profiles.dtd**.

This is only a copy of the DTD that Connext DDS uses. Changing this file has no effect unless you specify its path with the DOCTYPE tag, described below.

You can overwrite the built-in DTD by using the XML tag, <!DOCTYPE>. For example, the following indicates that Connext DDS must use a different DTD file to perform validation:

```
<!DOCTYPE dds SYSTEM
 "/local/usr/rti/dds/modified_rti_dds_profiles.dtd">
```
If you do not specify the DOCTYPE tag in the XML file, the built-in DTD is used. The DTD path can be absolute or relative to the application's current working directory.

## <span id="page-34-2"></span>4.3.2 Validation during Editing

Connext DDS provides DTD and XSD files that describe the format of the XML content. We highly recommend including a reference to the XSD in the XML file. This provides helpful features in code editors such as Visual Studio, Eclipse, or Netbeans, including validation and auto-completion while you are editing the XML file.

To include a reference to the XSD file, use the **noNamespaceSchemaLocation** attribute inside the opening <dds> tag, as illustrated below (replace '5.x.y' with the current version number and replace <NDDSHOME> as described in [Validation](#page-34-2) during Editing (Section 4.3.2 above)):

```
<?xml version="1.0" encoding="UTF-8"?>
<dds xmlns:xsi="http://www.w3.org/2001/XMLSchema-instance"
xsi:noNamespaceSchemaLocation=
 "<NDDSHOME>/resource/schema/rti_dds_profiles.xsd"
 version="5.x.y">
```
You may use relative or absolute paths to the schema files. These files are provided as part of your distribution in the following location (replace <NDDSHOME> as described in [Validation](#page-34-2) during Editing [\(Section](#page-34-2) 4.3.2 above)):

- <sup>l</sup> **<NDDSHOME>/resource/schema/rti\_dds\_profiles.xsd**
- <sup>l</sup> **<NDDSHOME>/resource/schema/rti\_dds\_profiles.dtd**

If you want to use the DTD for syntax validation instead of the XSD, use the <!DOCTYPE> tag. Note, however, that this validation is less strict and will offer far less help in terms of auto-completion. The use of <!DOCTYPE> is shown below. Simply replace \$NDDSHOME with your Connext DDS installation directory:

```
<?xml version="1.0" encoding="UTF-8"?>
<!DOCTYPE dds SYSTEM $NDDSHOME/resource/schema/rti_dds_profiles.dtd">
<dds>
    ...
</dds>
```
## <span id="page-35-0"></span>4.4 Accessing Entities Defined in XML Configuration from an Application

<span id="page-35-2"></span>You can use the operations listed in Table 4.1 Operations Intended for Use with [XML-Based](#page-35-2) Con[figuration](#page-35-2) to retrieve and then use the *Entities* defined in your XML configuration files.

| Working with             | <b>Configuration-Related</b><br><b>Operations</b>                                                               | <b>Reference</b>                                                                                      |
|--------------------------|----------------------------------------------------------------------------------------------------|----------------------------------------------------------------------------------------------------|
| DomainParticipantFactory | create participant from config<br>create participant from config w<br>params<br>lookup participant by name      | Creating and Retrieving a DomainParticipant Configured in an XML File (Sec-<br>tion 4.7.1 on page 47) |
|                          | register type support                                                                                           | Using User-Generated Types (Section 4.7.5 on page 51)                                                 |
| DomainParticipant        | lookup publisher by name<br>lookup subscriber by name<br>lookup datawriter by name<br>lookup datareader by name | Creating and Retrieving Publishers and Subscribers (Section 4.7.2) on page<br>49)                     |
| Publisher                | lookup datawriter by name                                                                                       | Creating and Retrieving DataWriters and DataReaders (Section 4.7.3 on page<br>49)                     |
| Subscriber               | lookup datareader by name                                                                                       |                                                                                                    |

Table 4.1 Operations Intended for Use with XML-Based Configuration

## <span id="page-35-1"></span>4.5 XML Tags for Configuring Entities

There are two top-level tags to configure Entities in the XML configuration files:

- <domain library>: Defines a collection of domains. A domain defines a global data-space where applications can publish and subscribe to data by referring to the same *Topic* name. Each domain within the domain library defines the *Topics* and associated data-types that can be used within that domain. Note that this list is not necessarily exhaustive. The participants defined within the <domain\_participant\_library> might add *Topics* beyond the ones listed in the domain library.
- < **domain participant library** >: Defines a collection of *DomainParticipants*. A *DomainParticipant* provides the means for an application to join a domain. The *DomainParticipant* contains all

the Entities needed to publish and subscribe data in the domain (*Publishers*, *Subscribers*, *DataWriters*, *DataReaders*, etc.).

<span id="page-36-0"></span>Figure 4.2 Top-Level Tags in [Configuration](#page-36-0) File below and Table 4.2 Top-Level Tags in [Configuration](#page-36-1) [File](#page-36-1) describe the top-level tags that are allowed within the root <dds> tag.

Figure 4.2 Top-Level Tags in Configuration File

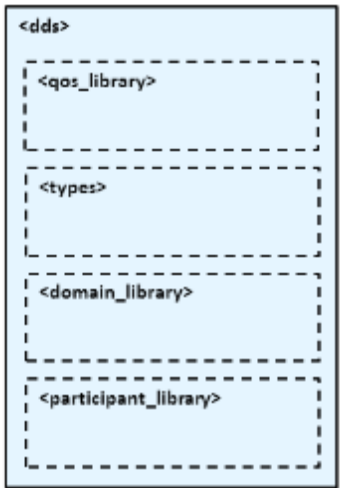

<span id="page-36-1"></span>Table 4.2 Top-Level Tags in Configuration File

| Tags<br>within<br>$<$ dds $>$                          | <b>Description</b>                                                                                                    |                          | Number of<br>Tags<br><b>Allowed</b> |
|--------------------------------------------------------|----------------------------------------------------------------------------------------------------|--------------------------|-------------------------------------|
| <domain lib-<br="">rary&gt;</domain>                   | Specifies a domain library. Set of <domain> definitions.<br/>Attributes:</domain>                                                                                                    | 0 or more                |                                     |
|                                                        | name                                                                                                    | Domain library name      |                                     |
| <domain par-<br="">ticipant lib-<br/>rary&gt;</domain> | Specifies a participant library. Set of <domain participant=""> definitions.</domain>                                                                                                    |                          |                                     |
|                                                        | name                                                                                                    | Participant library name | 0 or more                           |
| <gos library=""></gos>                                 | Specifies a QoS library and profiles.<br>The contents of this tag are specified in the same manner as for a Connext DDS QoS profile file—see<br>Configuring QoS with XML, in the RTI Connext DDS Core Libraries User's Manual | 0 or more                |                                     |
| <types></types>                                        | Defines types that can be used for dynamic data registered types.                                                                                                    |                          | $0$ or $1$                          |

## <span id="page-37-0"></span>4.5.1 Domain Library

A domain library provides a way to organize a set of domains that belong to the same system. A domain represents a data space where data can be shared by means of reading and writing the same *Topics*, each *Topic* having an associated data-type. Therefore, in a <domain> tag you can specify *Topics* and their data types.

<span id="page-37-1"></span>Figure 4.3 Domain Library Tag

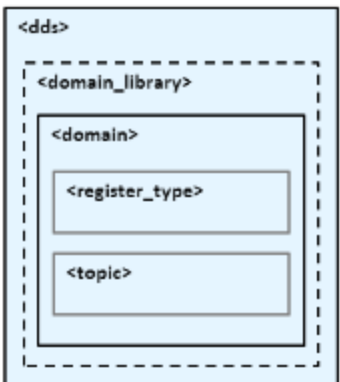

Figure 4.3 [Domain](#page-37-1) Library Tag above, Table 4.3 [Domain](#page-38-0) Library Tags, and Table 4.4 [Domain](#page-38-1) Tags describe what tags can be in a  $\leq$  domain library>.

- The <register type>tag specifies a type definition that will be registered in the *DomainParticipants* whenever they specify a *Topic* associated with that data type.
- In The  $\leq$  topic> tag specifies a *Topic* by associating it with a  $\leq$  register type> that contains the type information.

In a domain, you can also specify the domain ID to which the *DomainParticipant* associated with this domain will be bound.

## <span id="page-38-0"></span>Table 4.3 Domain Library Tags

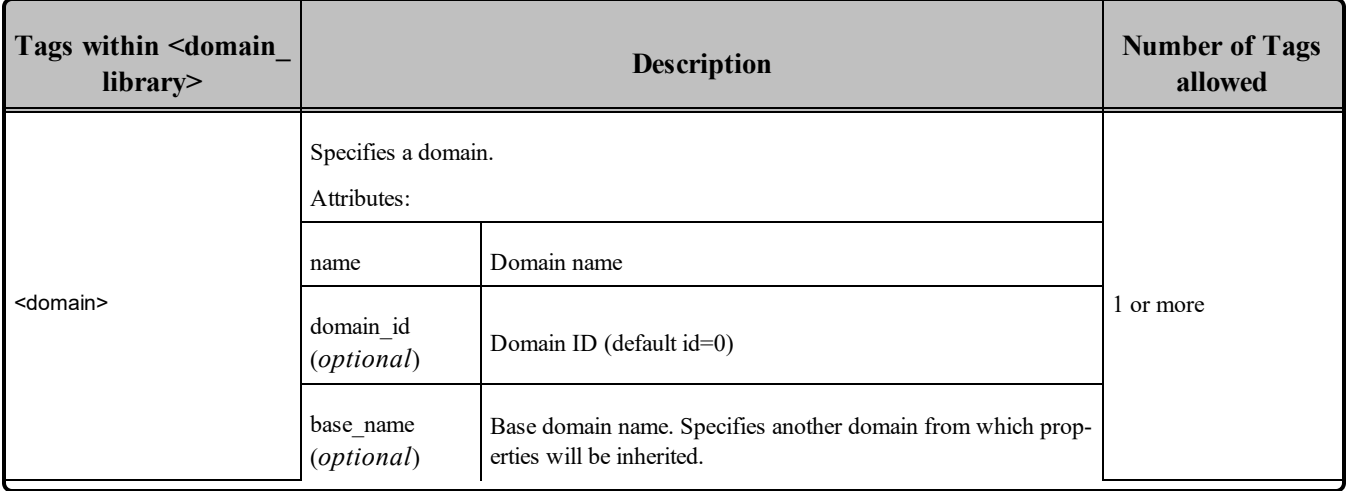

## <span id="page-38-1"></span>Table 4.4 Domain Tags

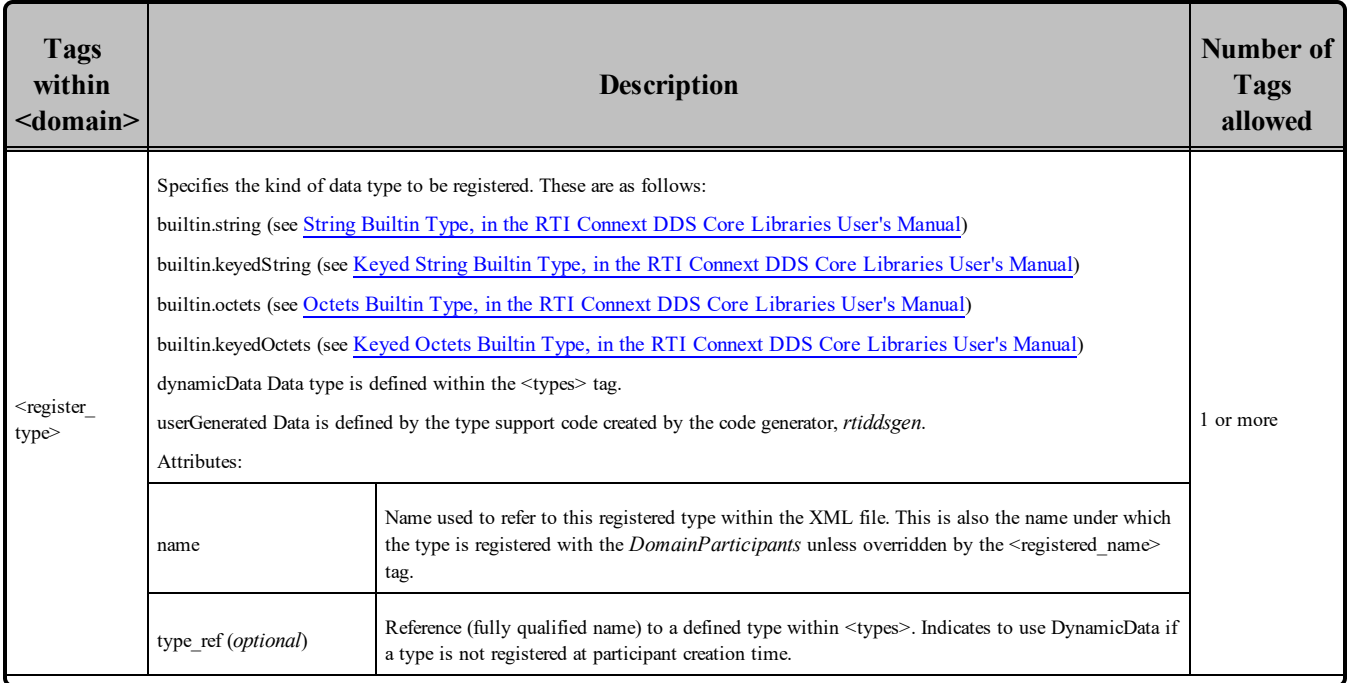

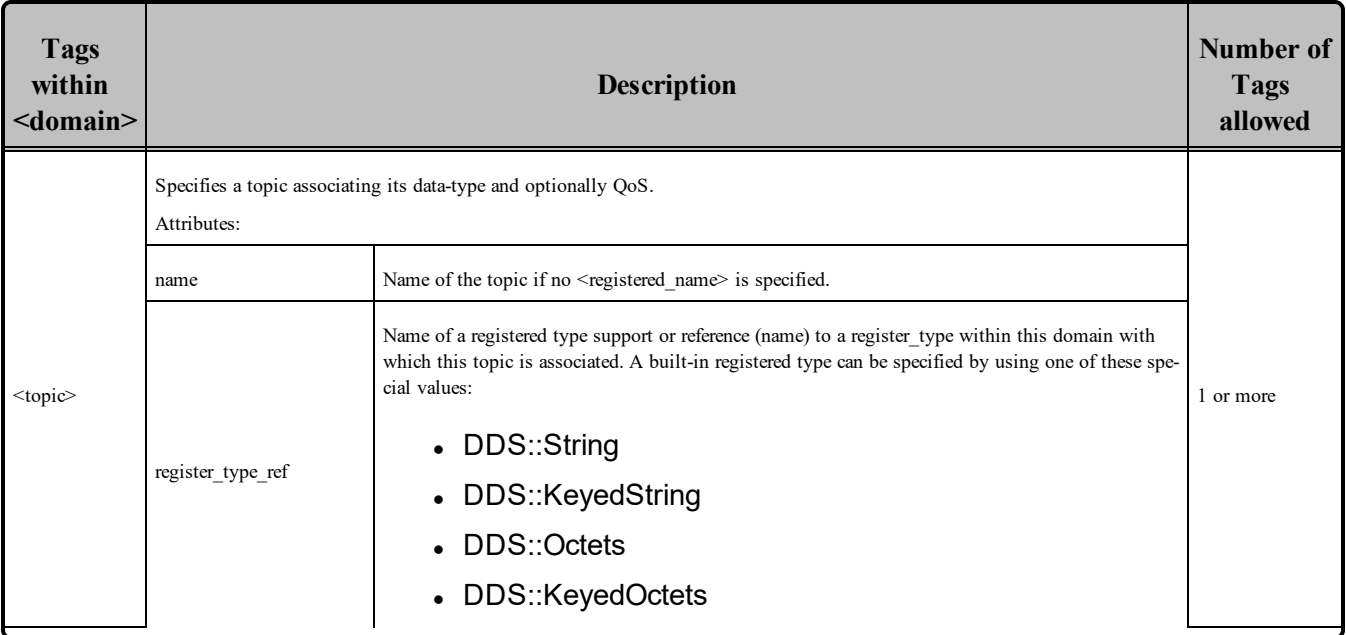

## Table 4.4 Domain Tags

Note that a domain may inherit from another "base domain" definition by using the **base\_name** attribute. A domain that declares a "base domain" might still override some of the properties in the base domain. Overriding is done simply by including elements in the derived domain with the same name as in the base domain.

The <register type> tag, described in Figure 4.4 [Register](#page-39-1) Type Tag below and Table 4.5 Register Type [Tag,](#page-39-1) determines how a type is registered by specifying the type definition and the name with which it is registered.

<span id="page-39-0"></span>Figure 4.4 Register Type Tag

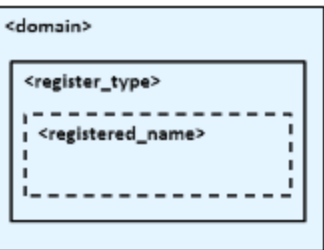

### <span id="page-39-1"></span>Table 4.5 Register Type Tag

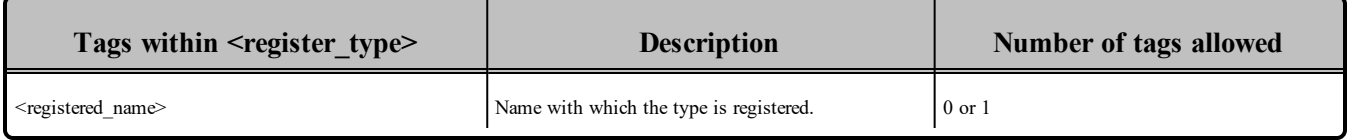

<span id="page-40-0"></span>The <topic> tag, described in [Figure](#page-40-0) 4.5 Topic Tag below and Table 4.6 [Topic](#page-40-1) Tag, describes a *Topic* by specifying the name and type of the *Topic*. It may also contain the QoS configuration for that *Topic*. Figure 4.5 Topic Tag

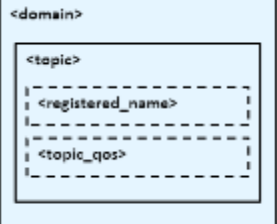

### <span id="page-40-1"></span>Table 4.6 Topic Tag

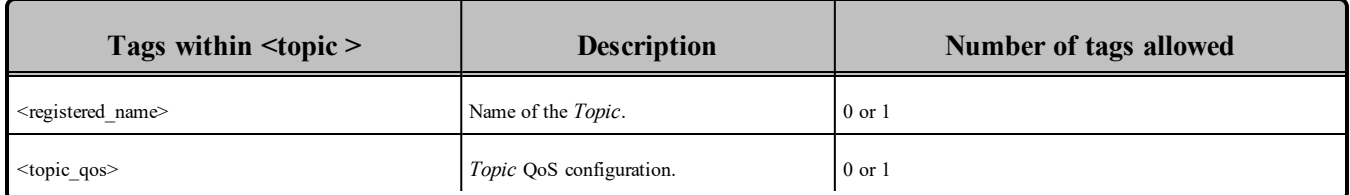

Some elements may refer to already specified types and QoS tags. The definitions of these referenced tags may appear either in the same configuration file or in a different one—as long as it is one of the ones loaded by Connext DDS as described in Loading XML [Configuration](#page-33-0) Files (Section 4.2 on page 30). If a QoS is not specified for an Entity, then the QoS will be set to a default value that is either the default configured in the XML files, or if such default does not exist, then the Connext DDS QoS defaults. Please see Configuring QoS with XML, in the RTI Connext DDS Core Libraries User's Manual for more details.

### **For example:**

```
\langle !-- types \rightarrow<types>
       <struct name="MyType">
               <member name="message" type="string"/>
               <member name="count" type="long"/>
       </struct>
</types>
<!-- Domain Library -->
<domain_library name="MyDomainLibrary" >
       <domain name="MyDomain" domain_id="10">
               <register_type name="MyRegisteredType"
                kind="dynamicData" type_ref="MyType"/>
               <topic name="MyTopic" register_type_ref="MyType">
                        <topic_qos base_name="qosLibrary::DefaultProfile"/>
               </topic>
```

```
</domain>
</domain_library>
```
The above configuration defines a domain with name "MyDomain" and domain id "10" containing a *Topic* called "MyTopic" with type "MyType" registered with the name "MyRegisteredType":

- $\leq$  register type> defines the registration of a dynamic data type with name "MyRegisteredType" and definition "MyType"–defined in the same file.
- $\bullet$  <topic> with name "MyTopic" and whose corresponding type is the one defined above with the name "MyRegisteredType" found within the same configuration. The *Topic* QoS configuration is the one defined by the profile "qosLibrary::DefaultProfile", which is defined in a different file.

Note that the *DomainParticipant* created from a configuration profile bound this domain will be crated with **domain** id=10, unless the **domain** id is overridden in the participant configuration.

## <span id="page-41-0"></span>4.5.2 Participant Library

A participant library provides a way to organize a set of participants belonging to the same system. A participant configuration specifies all the entities that a *DomainParticipant* created from this configuration will contain.

<span id="page-41-1"></span>Figure 4.6 Participant Library Tag

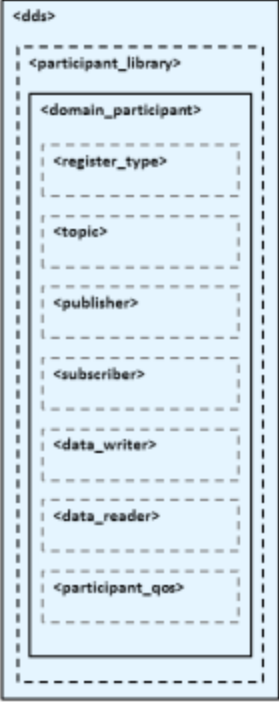

Figure 4.6 [Participant](#page-41-1) Library Tag on the previous page, Table 4.7 [Participant](#page-42-0) Library Tag, and [Table](#page-43-0) 4.8 Domain [Participant](#page-43-0) Tag show the description of a <domain participant library> and the tags it contains. A  $\le$  domain participant $\ge$  can be associated with a domain where topics and their associated types are already defined. The elements <register type> and <topic> may also be defined in a <domain participant>—the same way it is done in a <domain>. This makes it possible to add *Topics*, data-types, etc. beyond the ones defined in the domain, or alternatively redefine the elements that are already in the <domain>.

A <domain\_participant> is defined by specifying the set of *Entities* it contains. This is done using tags such as <publisher>, <subscriber>, <data\_writer> and <data\_reader>, which specify an *Entity* of their corresponding type. These *Entities* are created within the *DomainParticipant* instantiated from the configuration profile that contains the definitions.

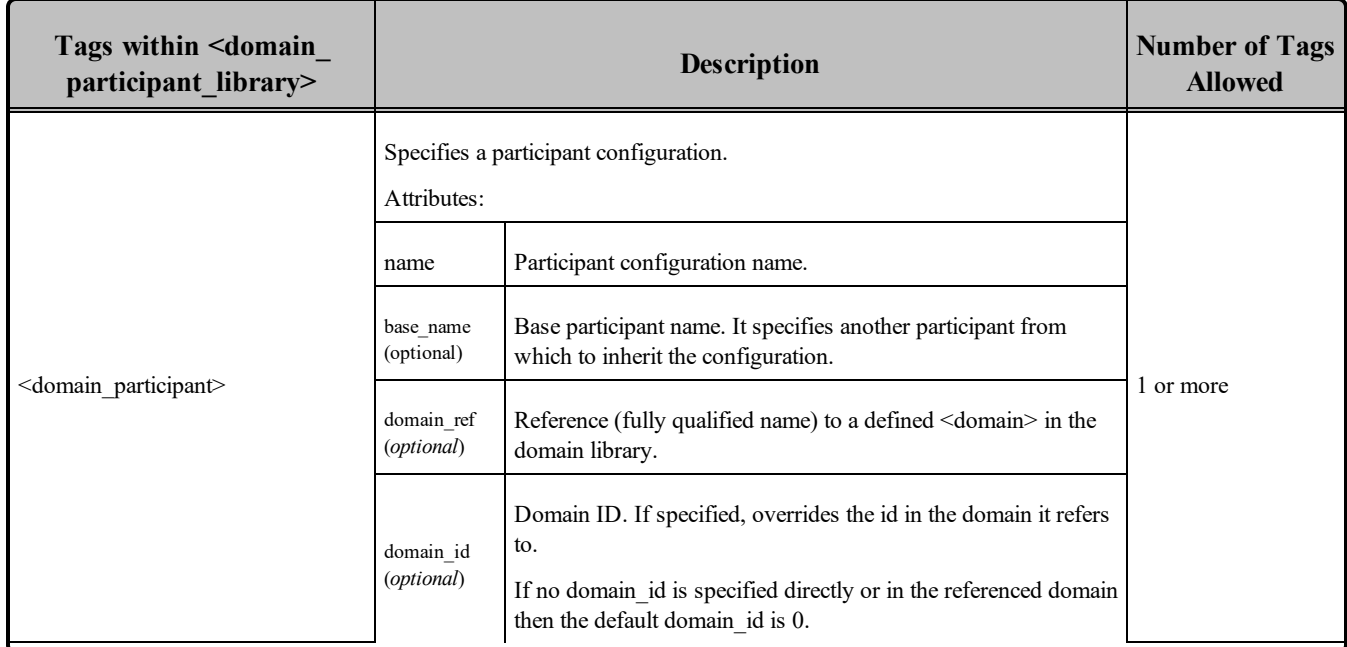

### <span id="page-42-0"></span>Table 4.7 Participant Library Tag

A  $\leq$  domain participant $\geq$  may inherit its configuration from another "base participant" specified using the **base** name attribute. In this case, overriding applies to the base <domain participant> as well as to the referred <domain>.

Note that in *DataWriters* always belong to a *Publisher* and *DataReaders* to a *Subscriber*. For this reason the <data\_writer> and <data\_reader> typically appear nested inside the corresponding <publisher> and <subscriber> tags. However, for convenience, it is possible to define <data\_writer> and <data\_reader> tags directly under the <domain\_participant> tag. In this case, the *DataWriters* and *DataReaders* are created inside the implicit *Publisher* and *Subscriber*, respectively.

## <span id="page-43-0"></span>Table 4.8 Domain Participant Tag

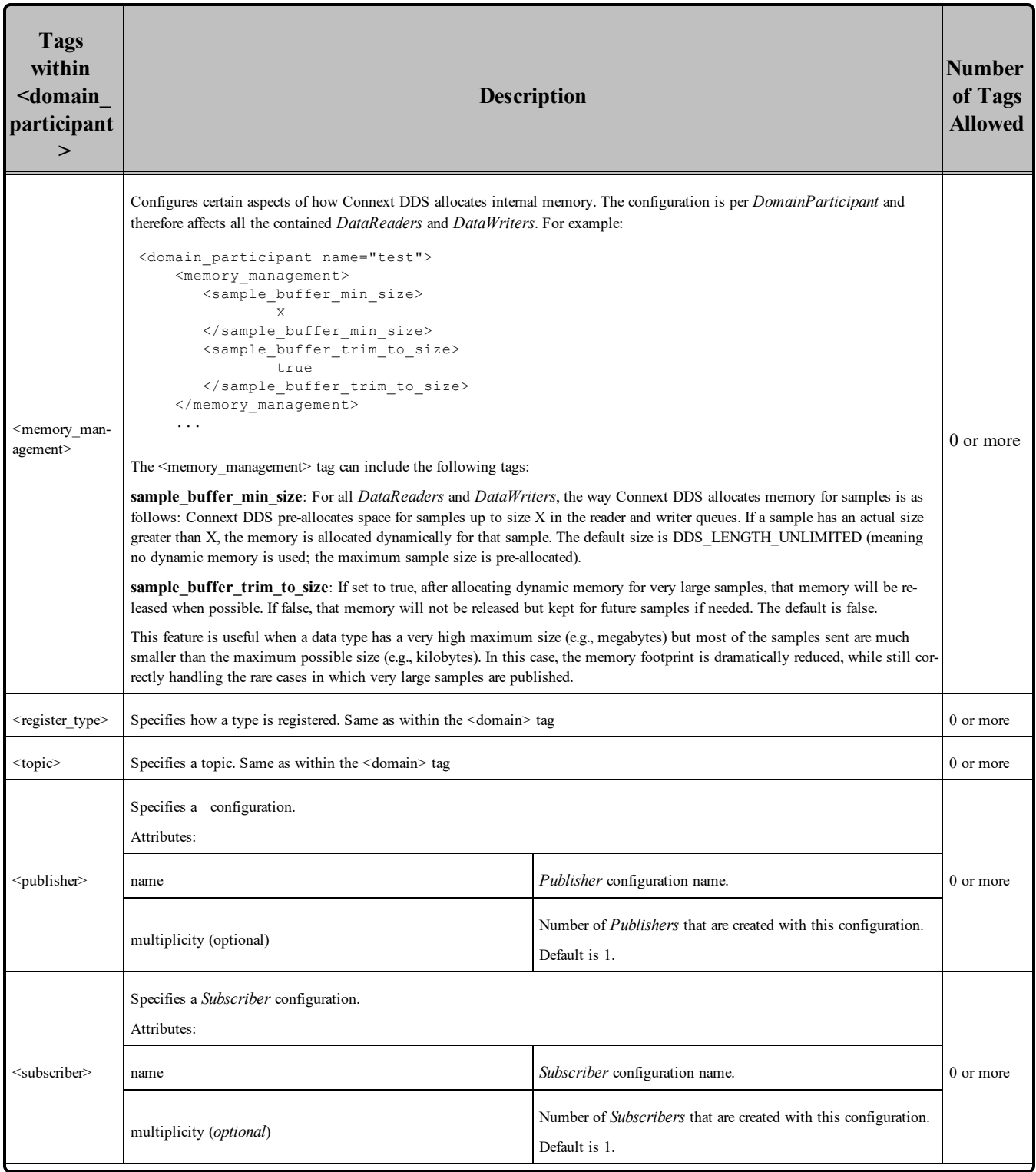

### Table 4.8 Domain Participant Tag

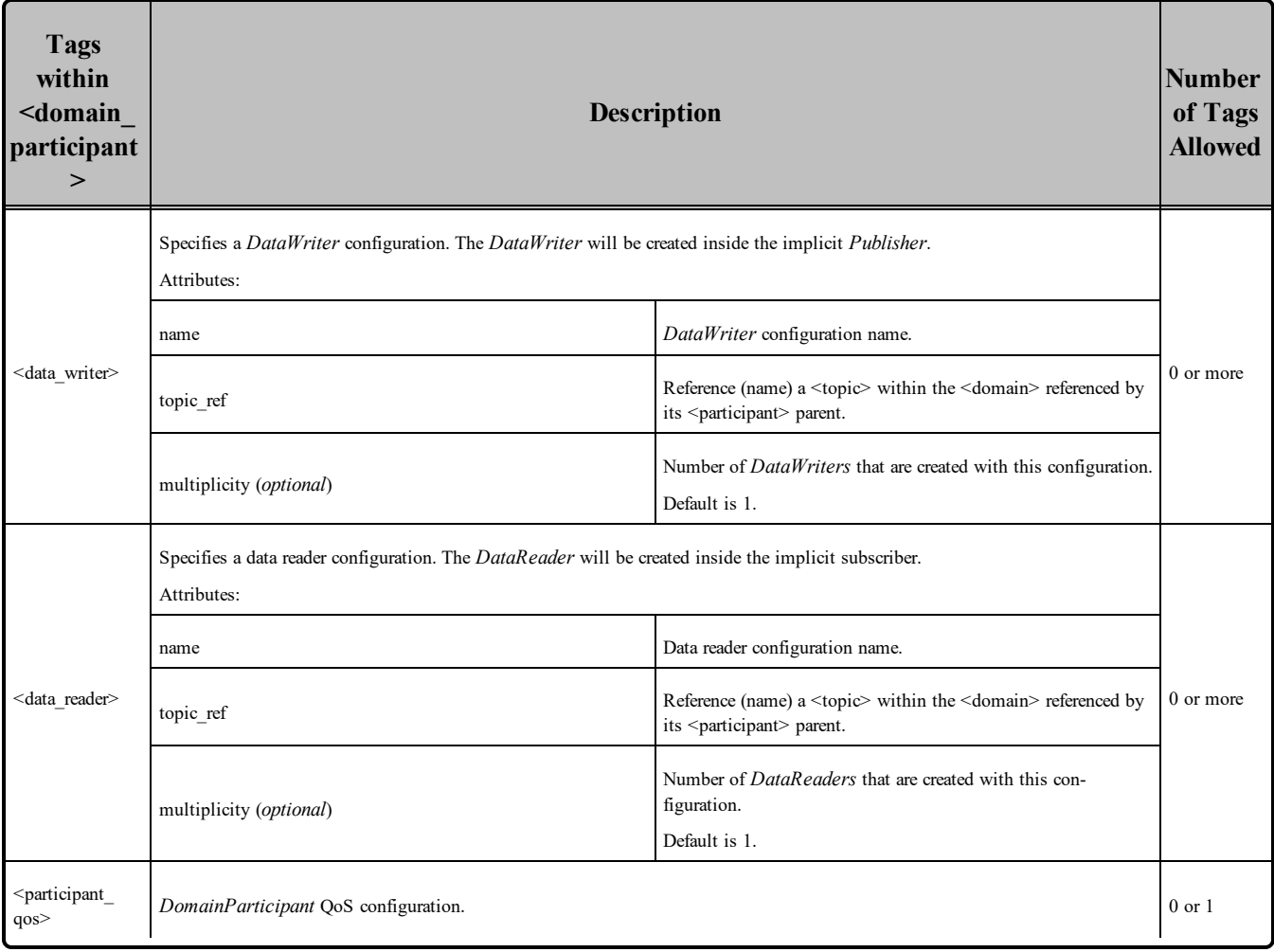

The <publisher>, <subscriber>, <data\_writer>, and <data\_reader> tags are described in [Figure](#page-45-0) 4.7 Publisher and [Subscriber](#page-45-0) Tags on the next page, Table 4.9 [Publisher](#page-45-1) Tag, Table 4.10 [Subscriber](#page-45-2) Tag, [Table](#page-45-3) 4.11 [DataWriter](#page-45-3) Tag and Table 4.12 [DataReader](#page-46-0) Tags.

### <span id="page-45-0"></span>Figure 4.7 Publisher and Subscriber Tags

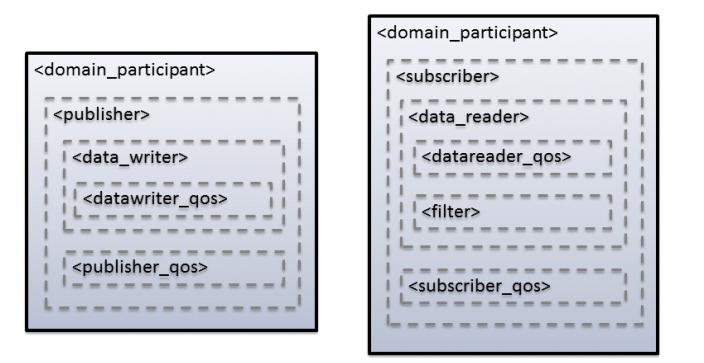

<span id="page-45-1"></span> The <publisher> tag defines by default a *Publisher*. It may contain a QoS configuration and a several *DataWriters*. Likewise, the <subscriber> tag defines by default a *Subscriber*. It may contain a QoS configuration and a several *DataReaders*.

### Table 4.9 Publisher Tag

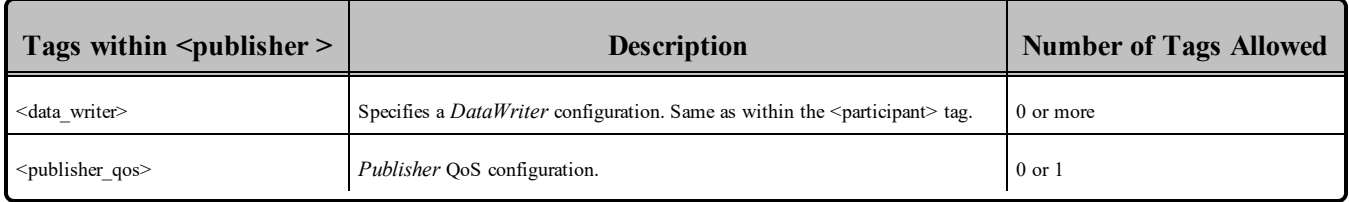

### <span id="page-45-2"></span>Table 4.10 Subscriber Tag

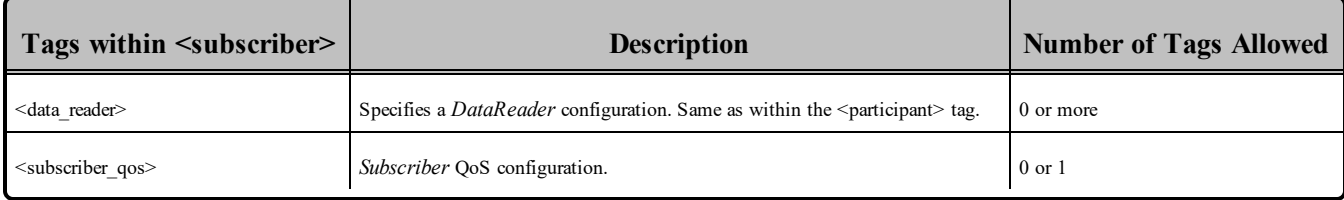

### <span id="page-45-3"></span>Table 4.11 DataWriter Tag

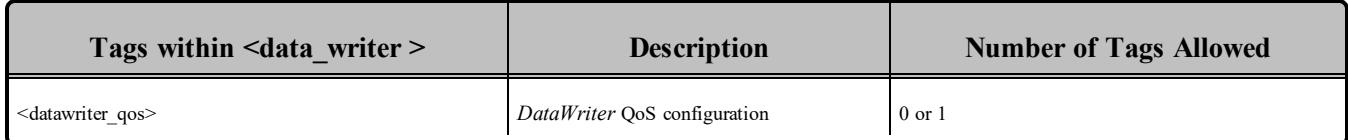

### <span id="page-46-0"></span>Table 4.12 DataReader Tags

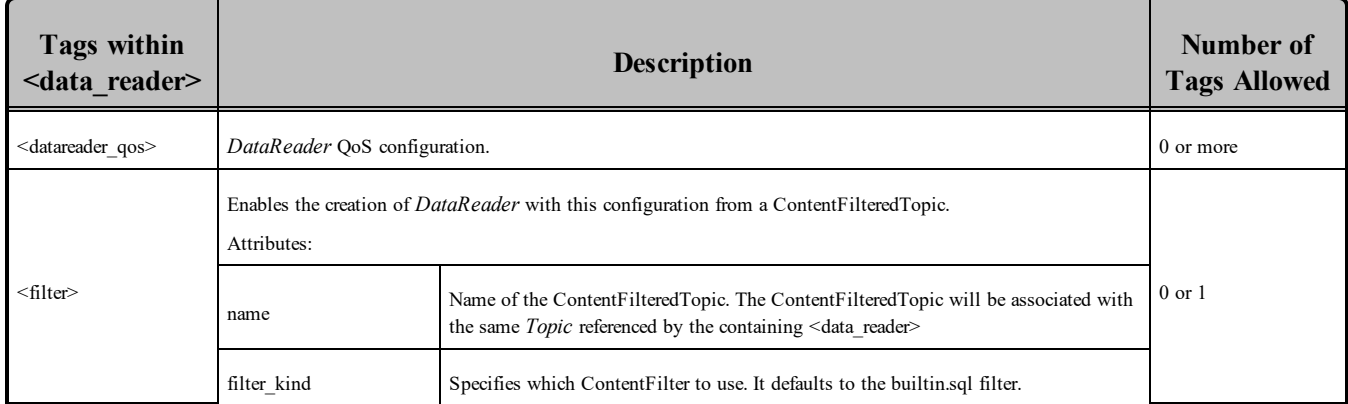

The <filter> tag within a <data\_reader> enables content filtering. It causes the corresponding *DataReader* to be created from a ContentFilteredTopic with the specified filter characteristics.

### Table 4.13 Filter Tag

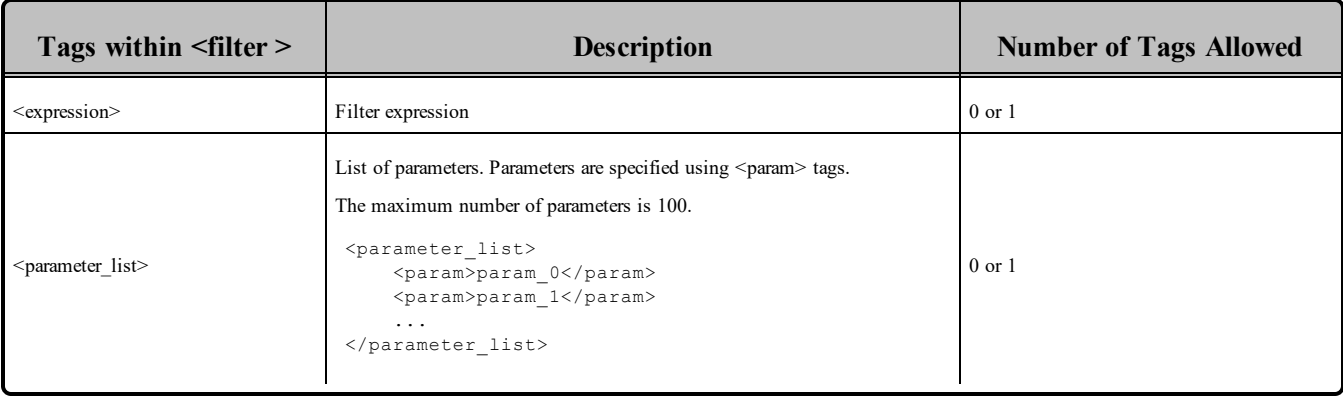

For example:

```
<domain_participant name="MyParticipant"
 domain_ref="MyDomainLibrary::MyDomain">
       <publisher name="MyPublisher">
               <data_writer name="MyWriter" topic_ref="MyTopic"/>
       </publisher>
       <subscriber name="MySubscriber">
               <data_reader name="MyReader" topic_ref="MyTopic">
                       <filter name="MyFilter" kind="builtin.sql">
                               <expression> count > %0 </expression>
                               <parameter_list>
                                       <param>10<param>
                               </parameter_list>
                       </filter>
               </data_reader>
```

```
</subscriber>
</domain_participant>
```
The above configuration defines a <domain participant> that is bound to the <domain> "MyDomain". A *DomainParticipant* created from this configuration will contain:

- <sup>l</sup> A *Publisher* which has a *DataWriter* created from the *Topic* "MyTopic".
- <sup>l</sup> A *Subscriber* which has *DataReader* created from a ContentFilteredTopic whose related *Topic*, "MyTopic", uses a SQL filter.

## <span id="page-47-0"></span>4.6 Names Assigned to Entities

Each Entity configured in an XML file is given a unique name. This name is used to refer to it from other parts of the XML configuration and also to retrieve it at run-time using the Connext DDS API.

In the context of XML-based configuration, we distinguish between two kinds of names:

- <sup>l</sup> **Configuration name:** The name of a specific Entity's configuration. It is given by the name attribute of the corresponding XML element.
- <sup>l</sup> **Entity name:** The actual name of the Entity within the run-time system. The name assignment follows these rules of precedence:
	- 1. An explicit name provided as a parameter in DomainParticipantConfigParams\_t (applies only to a *DomainParticipant*).
	- 2. An explicit name, obtained from the specified EntityNameQosPolicy settings.
	- 3. A default entity name, obtained from the name attribute of the corresponding configuration.

#### For example:

```
<domain_participant_library name="MyLibrary">
       <domain_participant name="MyParticipant">
               <publisher name="MyPublisher">
                       <data_writer name="MyWriter" topic_ref="MyTopic"/>
                       <data_writer name="MyWriter2" topic_ref="MyTopic2">
                               <publication_name>
                                       <name>WriterNameFromQos</name>
                               </publication_name>
                       </data_writer>
               </publisher>
       </domain_participant>
</domain_participant_library>
```
For the above XML configuration, the name assignments are:

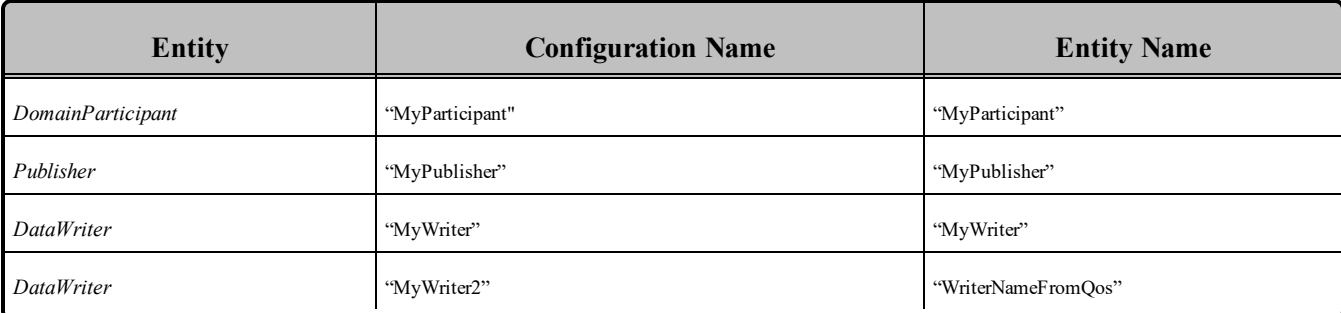

For all the cases, the entity name is stored by Connext DDS using the EntityNameQosPolicy QoS policy for *DomainParticipants*, *Publishers*, *Subscribers*, *DataWriters* and *DataReaders*. The policy is represented by the following C structure:

```
Struct DDS_EntityNameQosPolicy {
       char * name;
       char * role_name;
}
```
The mapping is:

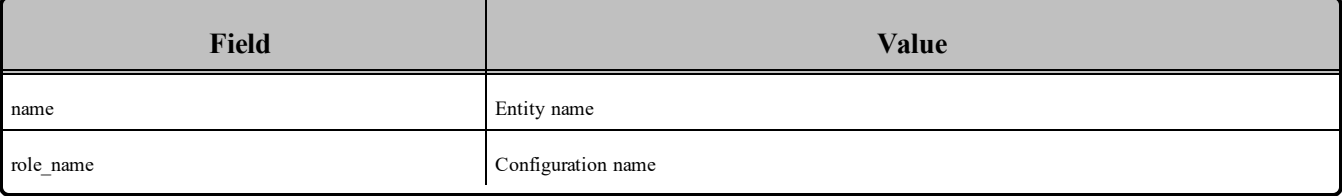

For the above XML example, assuming the entities are created with create participant from config(configuration):

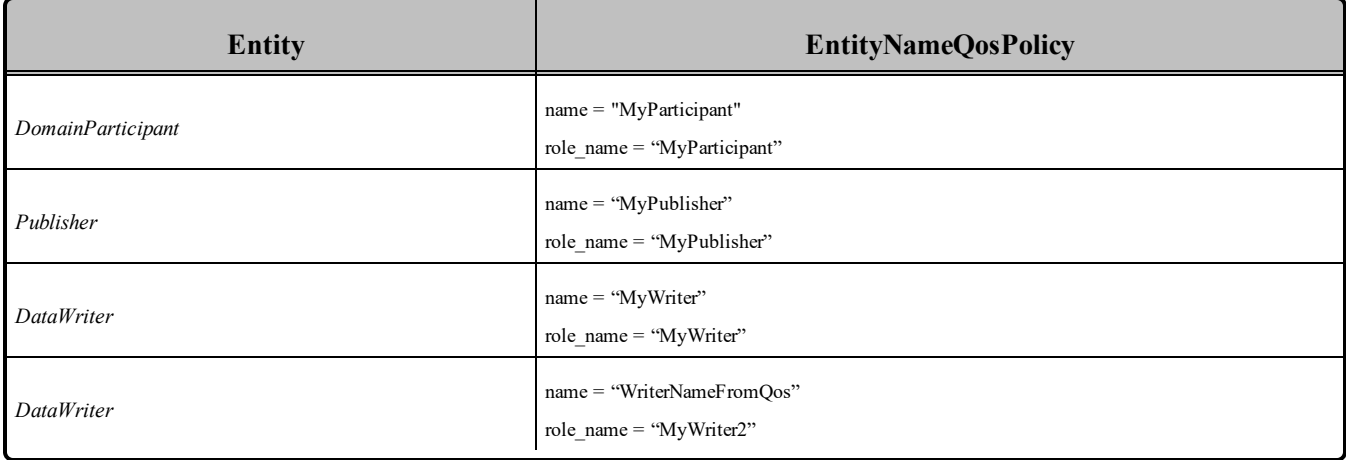

## <span id="page-49-0"></span>4.6.1 Referring to Entities and Other Elements within XML Files

Entities and other elements within the XML file are addressed using a hierarchical name that matches their declaration hierarchy. This is summarized in the table below.

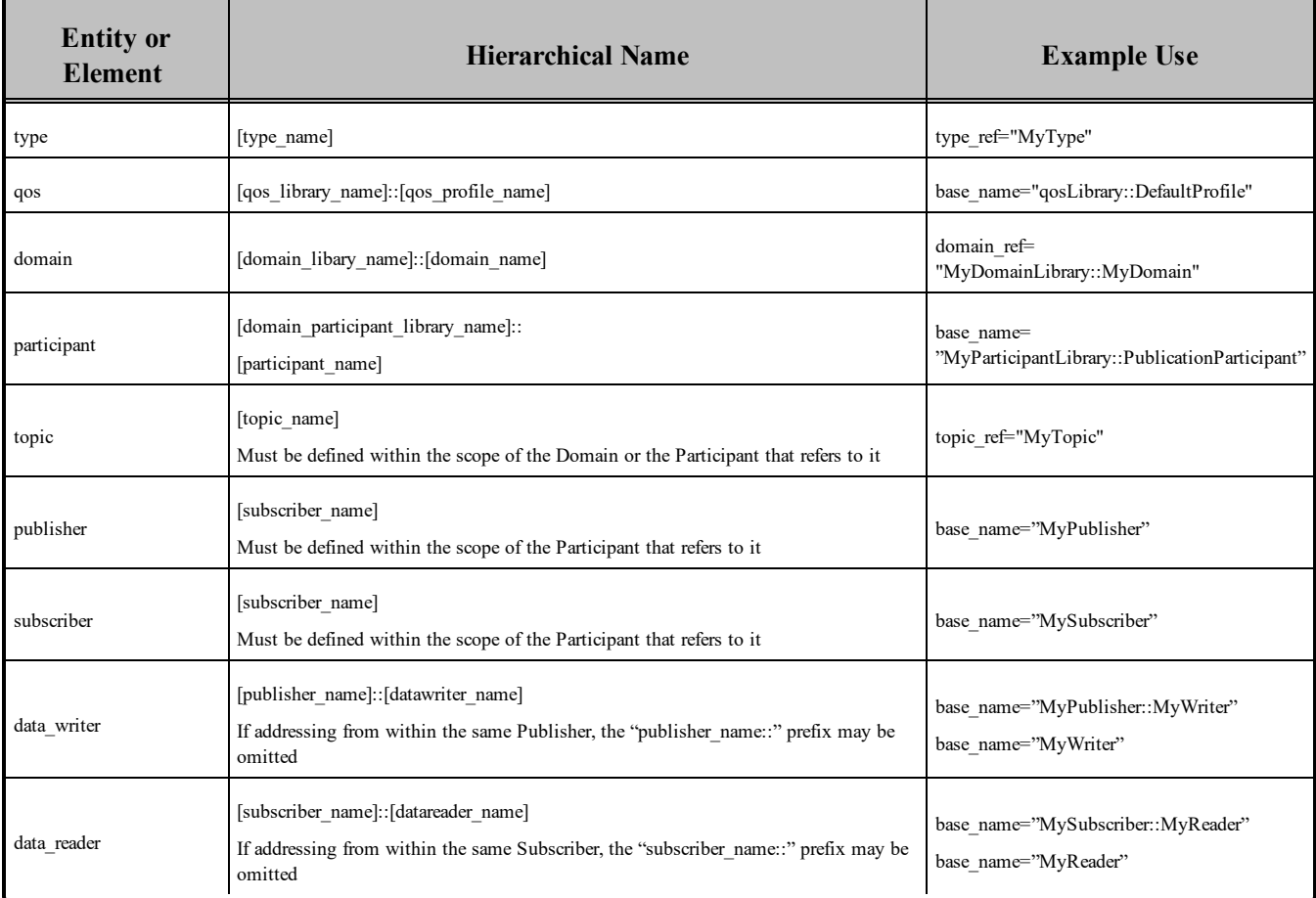

The example above corresponds to a configuration such as the one following:

```
<dds xmlns:xsi="http://www.w3.org/2001/XMLSchema-instance"
 xsi:noNamespaceSchemaLocation=
 "../../../resource/schema/rti_dds_profiles.xsd" version="5.x.y">
       <types>
               <struct name="MyType">
                       <member name="mylong" type="long"/>
               </struct>
       </types>
       <domain_library name="MyDomainLibrary">
               <domain name="MyDomain" domain_id="0">
                       <register_type name="MyRegisteredType"
                        kind="dynamicData" type_ref="MyType"/>
                       <topic name="MyTopic"
                        register_type_ref="MyRegisteredType"/>
```

```
</domain>
       </domain_library>
       <domain_participant_library name="MyParticipantLibrary">
               <domain_participant name="MyParticipant"
                domain ref="MyDomainLibrary::MyDomain">
                        <publisher name="MyPublisher">
                               <data_writer name="MyWriter"
                                topic_ref="MyTopic"/>
                        </publisher>
                       <subscriber name="MySubscriber">
                                <data_reader name="MyReader"
                                topic_ref="MyTopic"/>
                        </subscriber>
                </domain_participant>
        </domain_participant_library>
</dds>
```
## <span id="page-50-0"></span>4.7 Creating and Retrieving Entities Configured in an XML File

There are two kinds of operations that affect *Entities* configured in an XML file:

- Create the defined entities. Only the operation **create** participant from config() in the DomainParticipantFactory triggers the creation of a *DomainParticipant* and all its contained Entities given a configuration name.
- Retrieve the defined entities: After creation, you can retrieve the defined Entities by using the **lookup\_by\_name()** operations available in the DomainParticipantFactory, *DomainParticipant*, *Publisher* and *Subscriber*.

## <span id="page-50-1"></span>4.7.1 Creating and Retrieving a DomainParticipant Configured in an XML File

To create a *DomainParticipant* from a configuration profile in XML, use the function **create\_participant from config()**, which receives the configuration name and creates all the entities defined by that configuration.

For example :

```
<domain_participant_library = "MyLibrary">
       <domain_participant name="MyParticipant"
        domain ref="MyDomainLibrary::MyDomain" domain id="1>
               ...
       </domain_participant>
</domain_participant_library>
```
Given the above configuration, a *DomainParticipant* is created as follows:

```
DDSDomainParticipant * participant =
       DDSTheParticipantFactory->create_participant_from_config
        ("MyLibrary::MyParticipant");
if (participant == NULL) {
       //handle error
}
```
The *DomainParticipant* is bound to the domain id specified in either the <domain participant> tag—this has precedence—or the <domain> tag. In this example the **domain** id is set to one.

When the *DomainParticipant* is created by means of **create** participant from config(), a name will be generated automatically based on the configuration name and the number of existing participants created from the same configuration. The generation follows the same strategy explained in Names [Assigned](#page-47-0) to Entities [\(Section](#page-47-0) 4.6 on page 44) for the domain entities where the multiplicity is replaced by the number of existing participants. If this is number is identified by "N", the participant name for a new participant will be assigned as follows:

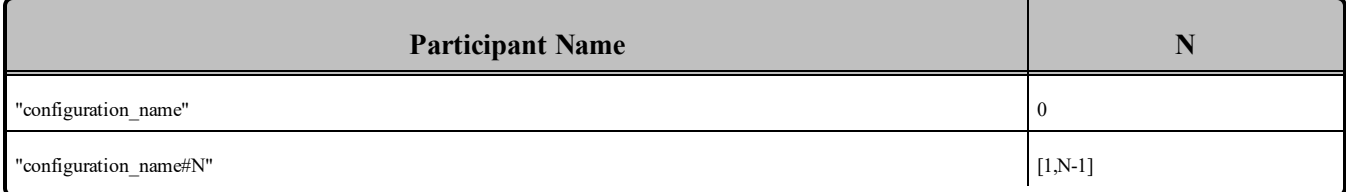

For example, if we create three participants from the configuration "lib::participant", the names assigned as the participants are created will be:

- - participant
- $\bullet$  -participant#1
- $\bullet$  -participant#2

Once a participant is created, it can be retrieved by its name at any other place in your program as follows, based on the previous example and assuming that only one participant was created:

```
participant =
       DDSTheParticipantFactory->lookup_participant_by_name(
       "MyParticipant");
if (participant == NULL) {
     //handle error
}
```
To provide more flexibility, **create participant from config w params()** allows you to specify the participant name. You can also override the specification in the configuration for the domain ID and QoS profile for the participant and entites in the domain.

### <span id="page-52-0"></span>4.7.2 Creating and Retrieving Publishers and Subscribers

*Publishers* and *Subscribers* configured in XML are created automatically when a *DomainParticipant* is created from the <domain participant> that contains the <publisher> and <subscriber> configurations. Given the following example:

```
<domain_participant name="MyParticipant"
 domain_ref="MyDomainLibrary::MyDomain">
       <publisher name="MyPublisher" multiplicity="2">
               ...
       </publisher>
       <subscriber name="MySubscriber">
               ...
       </subscriber>
</domain_participant>
```
Once a *DomainParticipant* is created as explained in Creating and Retrieving a [DomainParticipant](#page-50-1) Configured in an XML File [\(Section](#page-50-1) 4.7.1 on page 47), *Publishers* and *Subscribers* can be retrieved from the created *DomainParticipant* using their name as follows:

```
DDSPublisher * publisher =
       participant->lookup_publisher_by_name("MyPublisher");
if (publisher == NULL) {
      //handle error
}
DDSPublisher * publisher_1 =
       participant->lookup_publisher_by_name("MyPublisher#1");
if (publisher == NULL) {
      //handle error
}
DDSSubscriber * subscriber =
       participant->lookup_subscriber_by_name("MySubscriber");
if (subscriber == NULL) {
      //handle error
}
```
### <span id="page-52-1"></span>4.7.3 Creating and Retrieving DataWriters and DataReaders

*DataWriters* and *DataReaders* configured in XML are created automatically when a *DomainParticipant* is created from the <domain\_participant> that contains the <data\_writer> and <data\_reader> configurations. Given the following example:

```
<domain_participant name="MyParticipant"
  domain ref="MyDomainLibrary::MyDomain">
       <publisher name="MyPublisher">
           <data_writer name="MyWriter" topic_ref="MyTopic"/>
       </publisher>
```

```
<subscriber name="MySubscriber">
           <data_reader name="MyReader" topic_ref="MyTopic"/>
       </subscriber>
</domain_participant>
```
Once a *DomainParticipant* is created as explained in Creating and Retrieving a [DomainParticipant](#page-50-1) Configured in an XML File [\(Section](#page-50-1) 4.7.1 on page 47), *DataWriters* and *DataReaders* can be retrieved from the created *DomainParticipant* using their fully qualified name seen below:

```
DDSDataWriter * dataWriter =
       participant->lookup_dataWriter_by_name(
       "MyPublisher::MyWriter");
if (dataWriter == NULL) {
       //handle error
}
DDSDataReader * dataReader =
      participant->lookup_datareader_by_name(
"MySubscriber::MyReader");
if (dataReader == NULL) {
       //handle error
}
```
Or from the created *Publisher* and *Subscriber ,*using their 'unqualified' name seen below:

```
DDSDataWriter * dataWriter =
        publisher->lookup dataWriter by name("MyWriter");
if (dataWriter == NULL) {
      //handle error
}
DDSDataReader * dataReader =
       subscriber->lookup_datareader_by_name("MyReader");
```
## <span id="page-53-0"></span>4.7.4 Creating Content Filters

To use a content filter, modify the "SubscriptionParticipant" configuration to look like this:

```
<domain_participant_library name="MyParticipantLibrary">
    ...
    <domain_participant name="SubscriptionParticipantWithFilter"
     domain_ref="MyDomainLibrary::HelloWorldDomain">
       <subscriber name="subscriber">
           <data_reader name="HelloWorldReader"
            topic_ref="HelloWorldTopic">
               <datareader_qos name="HelloWorld_reader_qos"
               base_name="qosLibrary::DefaultProfile"/>
               <filter name="HelloWorldTopic" kind="builtin.sql">
```

```
<expression> count < 20 </expression>
               </filter>
           </data_reader>
       </subscriber>
    </domain_participant>
</domain_participant_library>
```
It adds a SQL content filter, which only accepts samples with the field count greater than two.

Now run the HelloWorld subscriber application without recompiling and check that it only receives data when counter less than 20 as expected.

## <span id="page-54-0"></span>4.7.5 Using User-Generated Types

If a user-generated type by means of *rtiddsgen* is desired rather than dynamic data, the corresponding type support must be registered with the DomainParticipantFactory before creating a *DomainParticipant*. To register the type support, use the function **register** type support() in the DomainParticipantFactory, which takes (a) a pointer to a function that registers a type and (b) the type name it is registered with. Then the specified function will be called automatically by the middleware whenever the type registration is needed.

The definition of this function is given by:

```
typdef DDS ReturnCode t (*DomainParticipantFactory RegisterTypeFunction)
                         (DDSDomainParticipant * participant,
                         const char * type_name) ;
```
This "register type function" should be generated using the *rtiddsgen* command-line tool from the IDL or XML definition of the data type. See Hello World using XML and [Compiled](#page-19-1) Types (Section 2.2 on page [16\)](#page-19-1) for a simple example of how to follow this process.

For example, the following XML snippet defines a data type registered under the name **MyType** with a TypeSupport that is user-generated. To use this data type, the application must also generate the TypeSupport code for the appropriate language binding using *rtiddsgen* and associate the generated TypeSupport with the name **MyType**. This association is made by calling the operation **register** type support() on the DomainParticipantFactory:

```
<domain name="MyDomain" domain_id="13">
        <register type name="MyType" kind="userGenerated"/>
        ...
</domain>
```
Continuing the example above, assume that the structure of "MyType" is described in the IDL file **MyType.idl.** Also assume that you are using the C<sup>++</sup> language API and you have already run rtiddsgen and generated the type-support files: **MyTypeSupport.h** and **MyTypeSupport.cxx**. These files will contain the declaration and implementation of the function **MyTypeSupport::register\_type().** In this situation, you must associate the **MyTypeSupport::register\_type()** operation with the type name **MyType**

by calling **DDSTheParticipantFactory->register\_type\_support()** from your application code prior to creating the *DomainParticipant* as shown in the C++ snippet below:

```
DDS ReturnCode t * retCode =
        DDSTheParticipantFactory->register_type_support(
                        FooTypeSupport::register type, "MyType");
if (retCode != DDS_RETCODE_OK) {
   //handle error
}
```
You can find an example of using a user-generated type in <path to examples>/connext\_dds/c++/hello world xml compiled. Also refer to the description of this example in Hello [World](#page-19-1) using XML and Compiled Types [\(Section](#page-19-1) 2.2 on page 16).